# **There is life after the event lists** *Generation of scientific products with SAS*

# **Matteo Guainazzi**

(*with contributions by Matthias Ehle(EPIC scientific products), Carlos Gabriel(source detection), Rosario Gonzalez-Riestra(RGS), Antonio Martin-Carrillo(Timing Modes), Richard Saxton(source catalogs))*

European Space Astronomy Centre of ESA Villafranca del Castillo, Spain

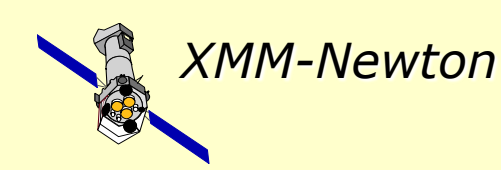

Science Operations Departement XMM-Newton Science Operations Center

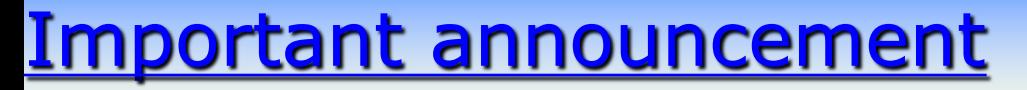

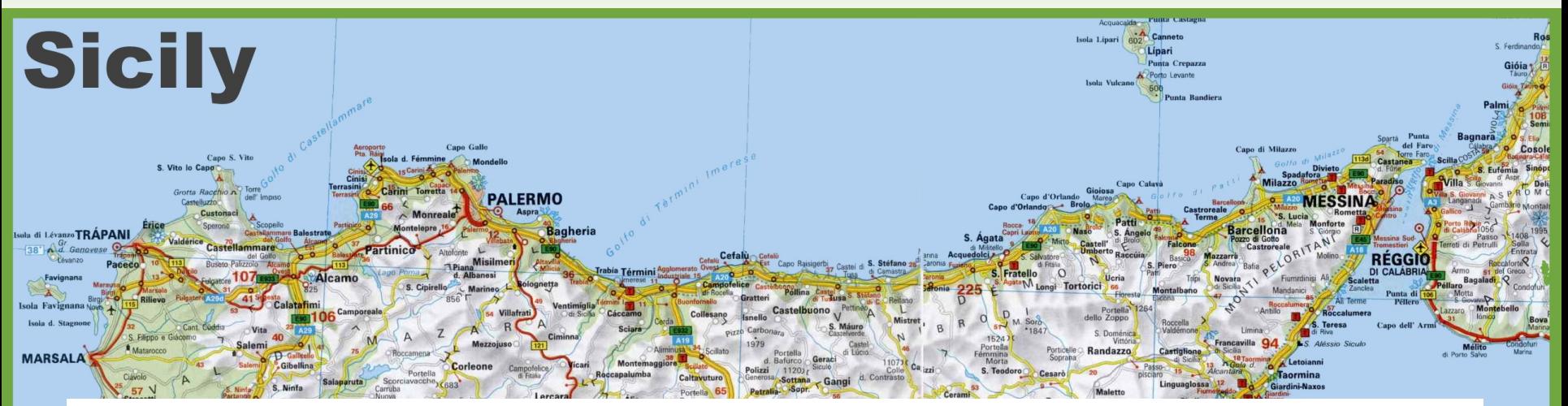

### The most important slide of this Workshop is coming

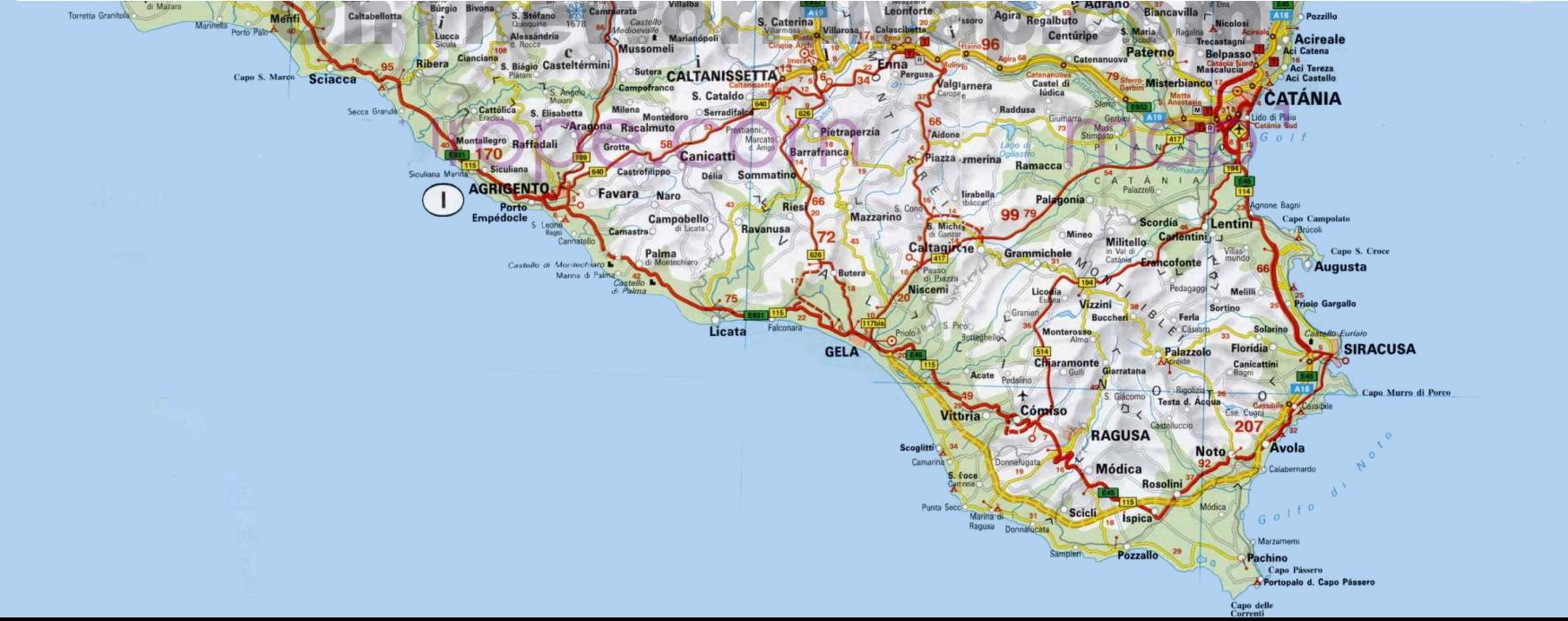

# This is the announcement

## Almost any reduction tasks you may want to accomplish with Chandra or XMM-Newton data is explained in the **data analysis "threads"**

CIAO: http://cxc.harvard.edu/ciao/threads/index.html SAS: http://xmm.esac.esa.int/sas/current/documentation/threads/

In this talk I will show you examples of what you can find in the **SAS threads**, pointing to their link

# The XMM-Newton grand-scheme

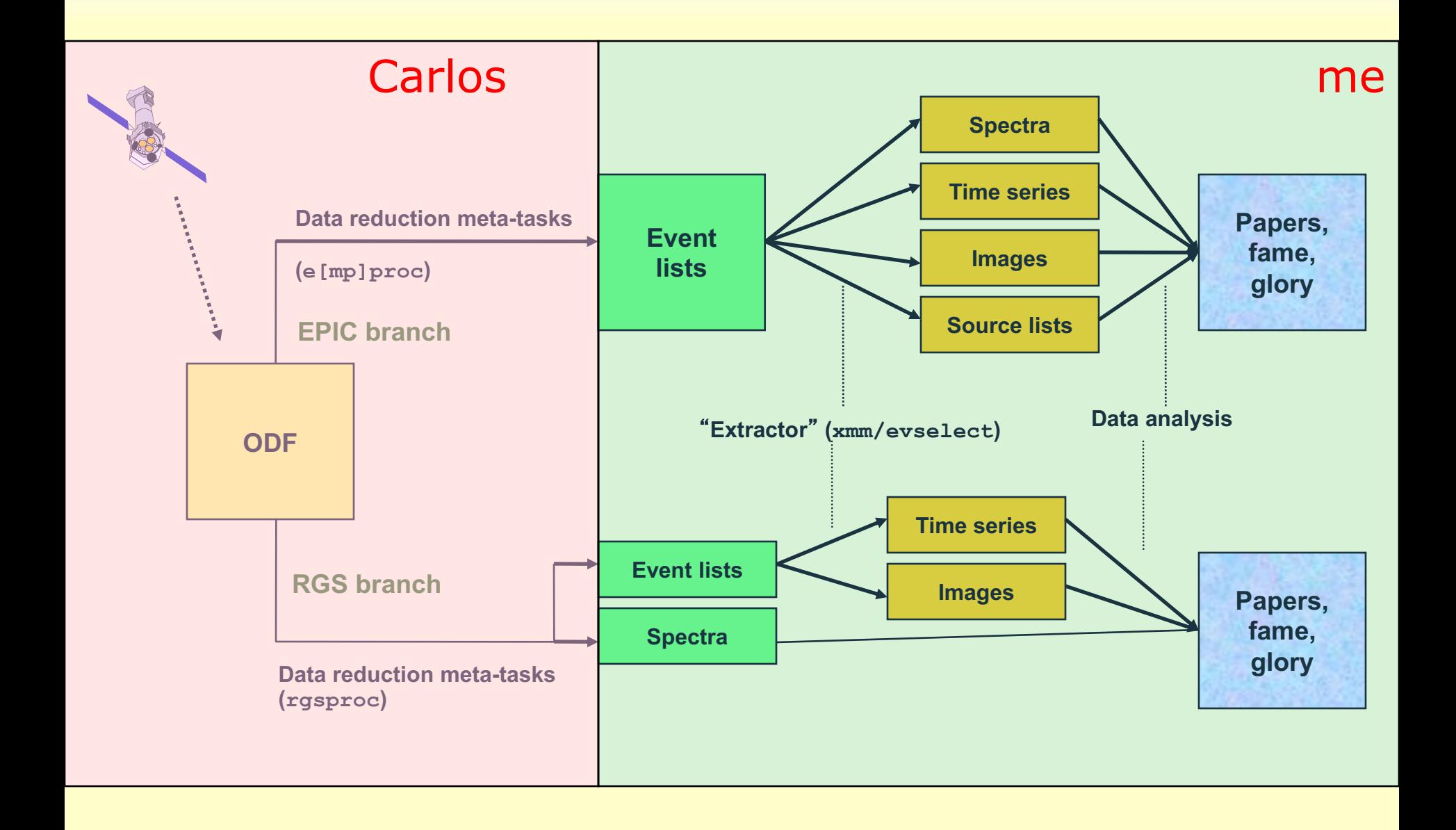

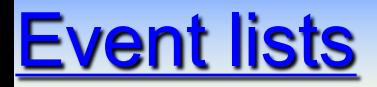

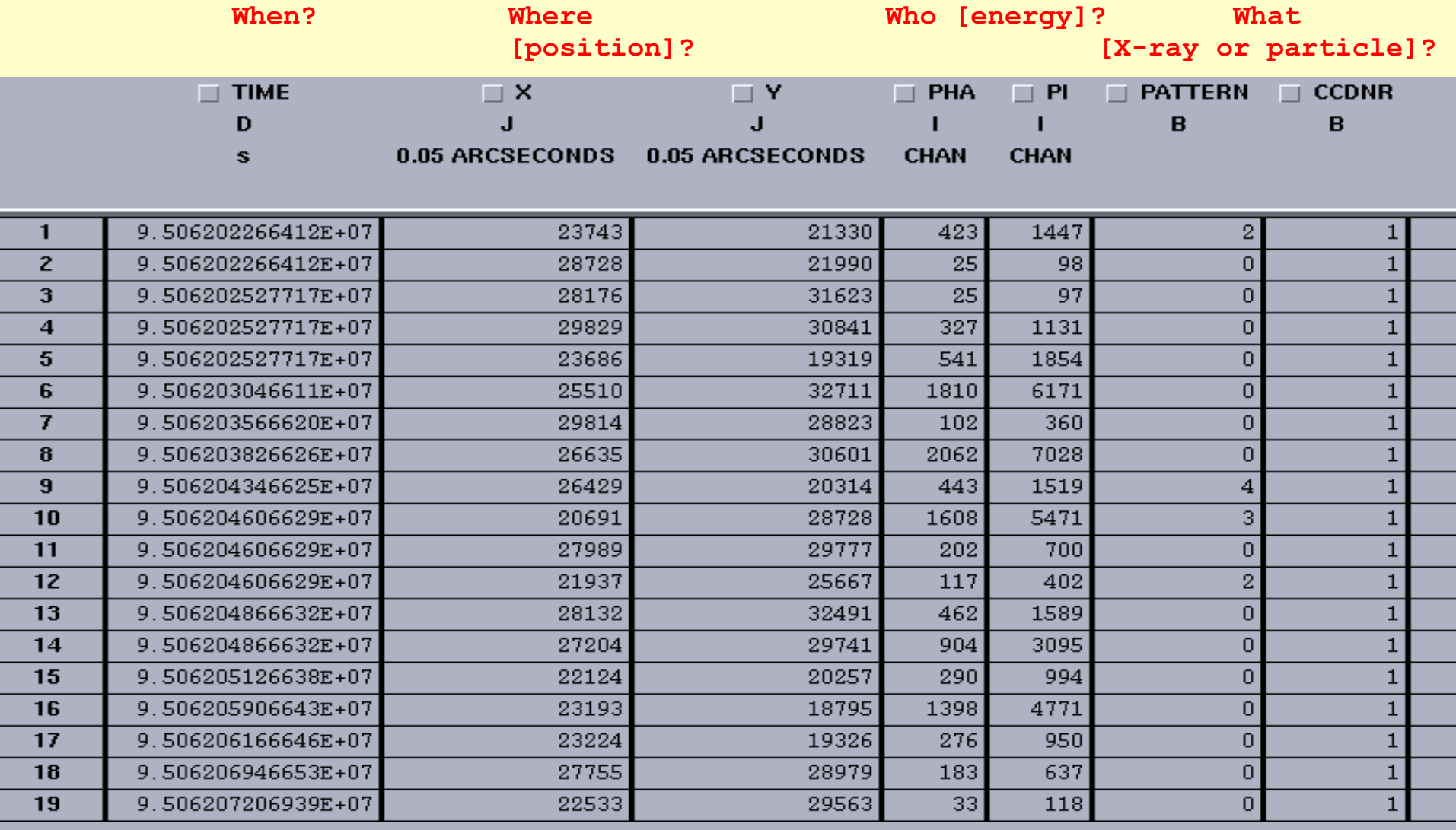

**STORES-10** 

**ESA** 

Let u

# Lecture content

- 1. How to create EPIC scientific products (spectra, light curves, images)
- 2. [Interlude: How to optimize the signal-to-noise ratio of your EPIC spectra and images]
- 3. How to deal with background
- 4. How to deal with pile-up in EPIC
- 5. How to calculate the instrument responses (EPIC, and RGS)  $-$  R(I,E) amd A(E) in K.Arnaud's talk
- 6. rgsproc extracts RGS spectra automatically for me (you remember this, don't you?). Can I trust them?

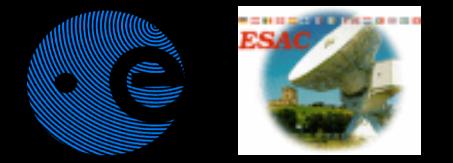

# Lecture content

### How to create EPIC scientific products (spectra, light curves, images)

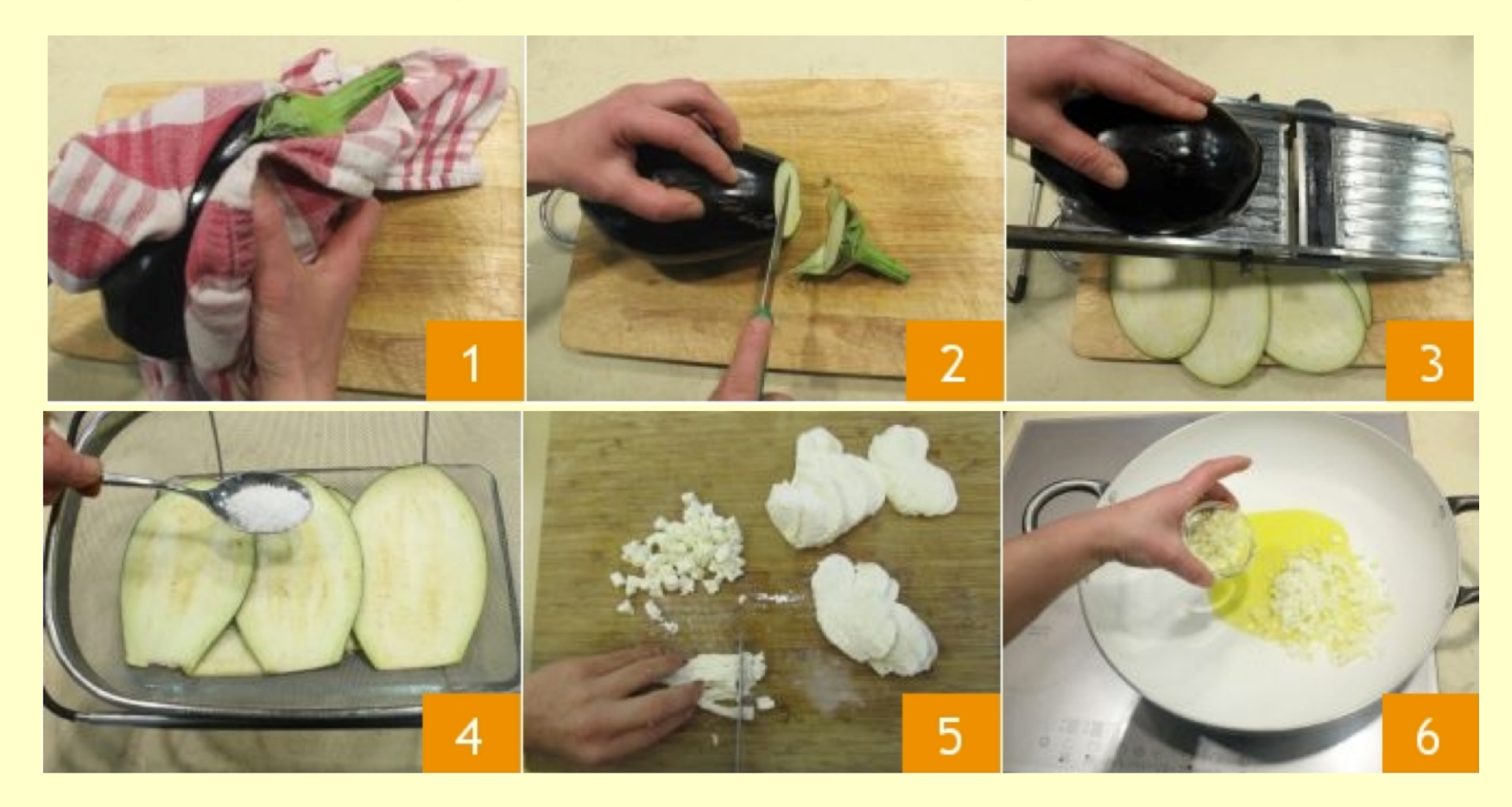

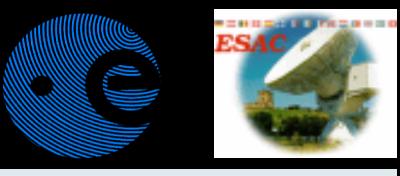

# The SAS extractor

### **\$> xmmselect table=\${event\_list} &**

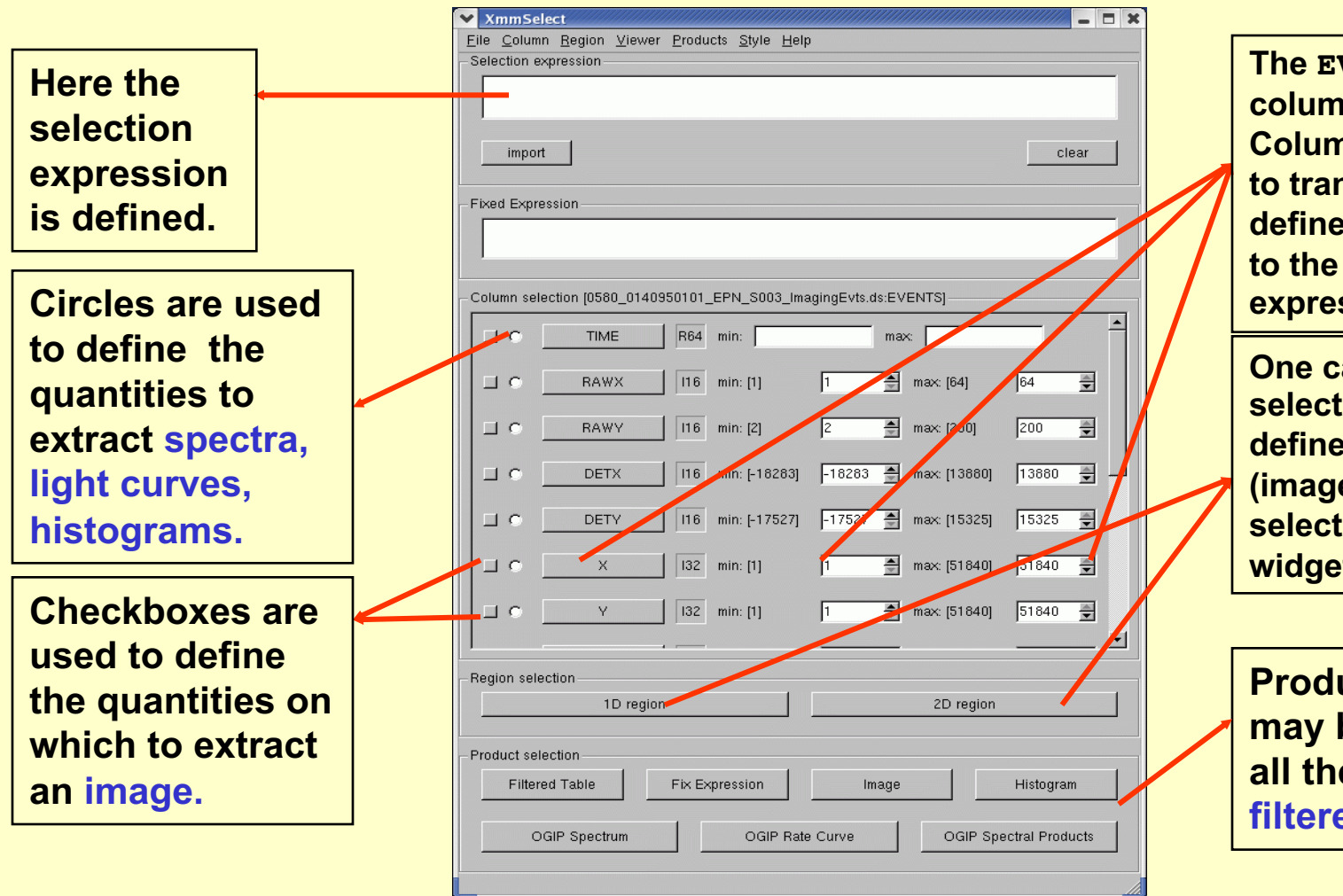

**The EVENTS extension columns are listed. Column buttons allow to transfer the ranges defined in the widgets to the selection expression.**

**One can transfer selection regions defined in a 1-D or 2-D (image) plots to the selection expression widget**

**Products which may be extracted: all the above plus filtered event lists.** M.Guainazzi: "SAS II.", COSPAR Capacity Building Workshop, IISER, 10th March 2019

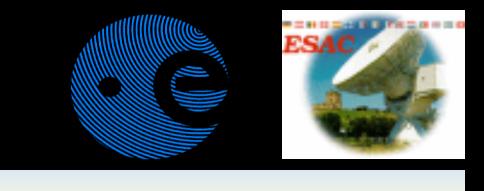

# **xmmselect**: creation of a rate curve

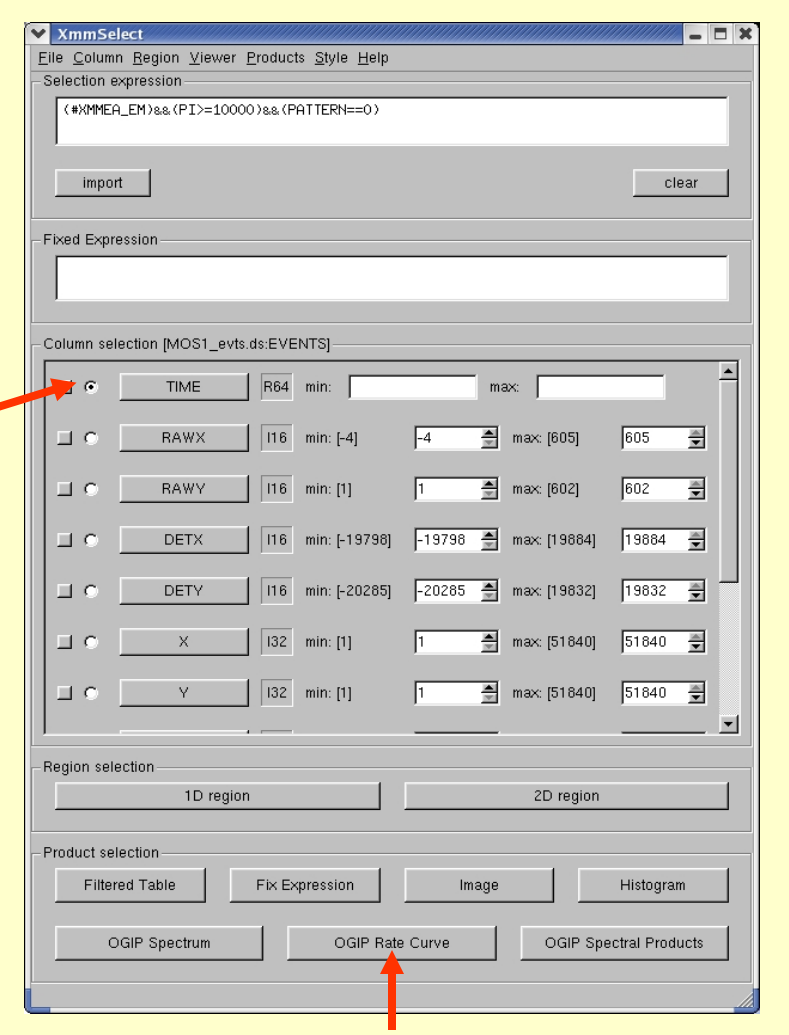

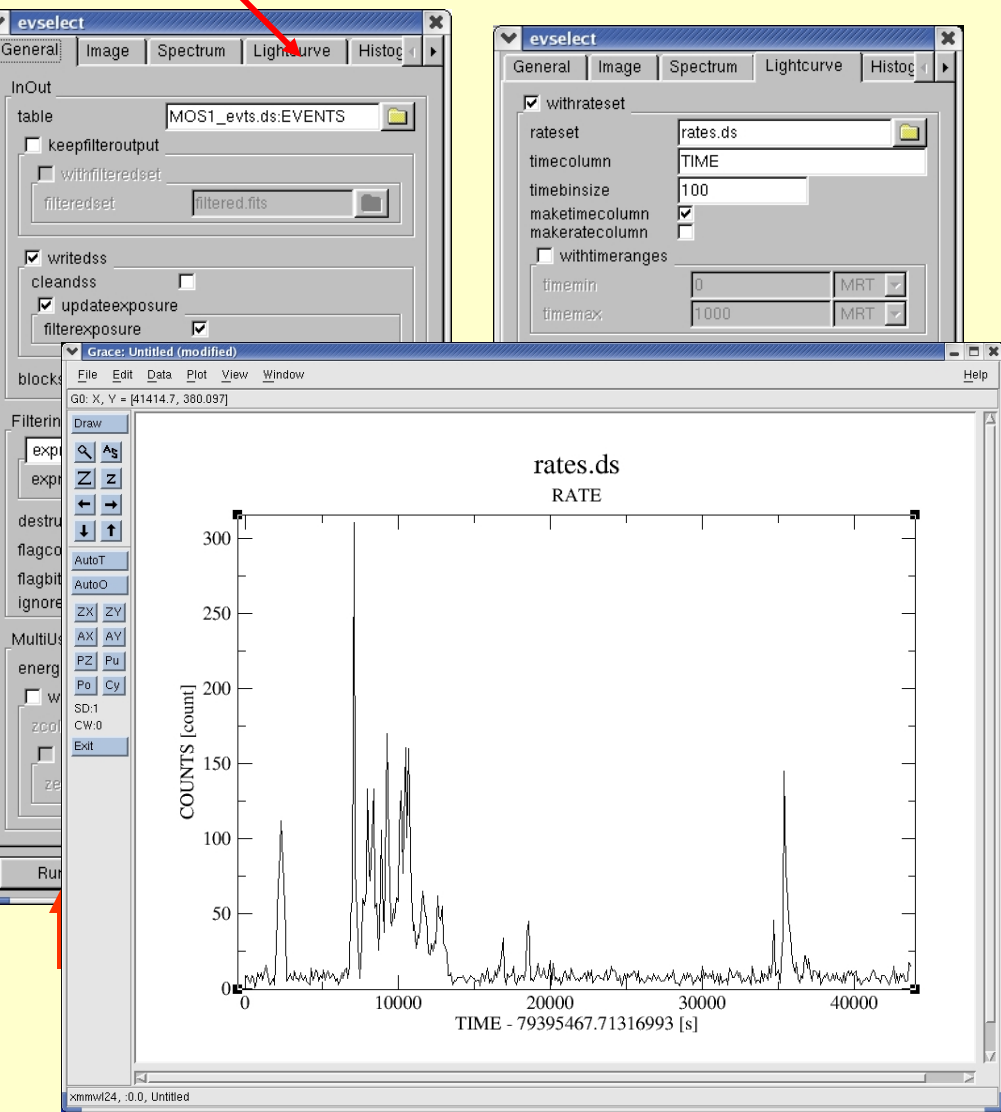

https://www.cosmos.esa.int/web/xmm-newton/sas-thread-mos-xmmselect-spectrum

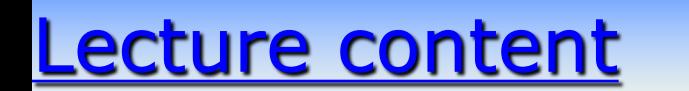

### How to create EPIC scientific products (spectra, light curves, images)

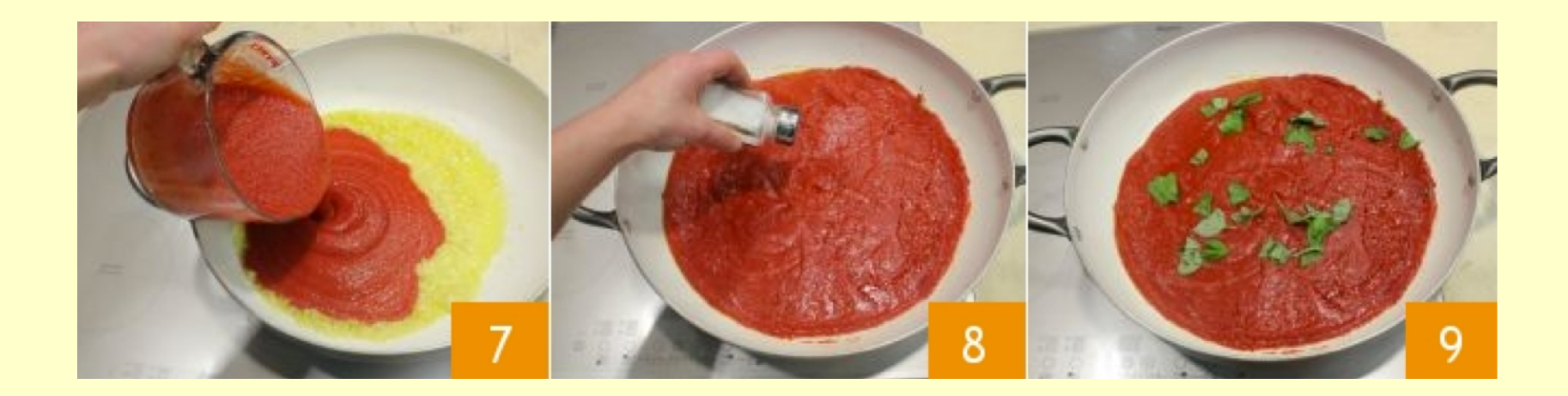

M.Guainazzi: "SAS II.", COSPAR Capacity Building Workshop, IISER, 10th March 2019

### **xmmselect**: creation of an X-ray image

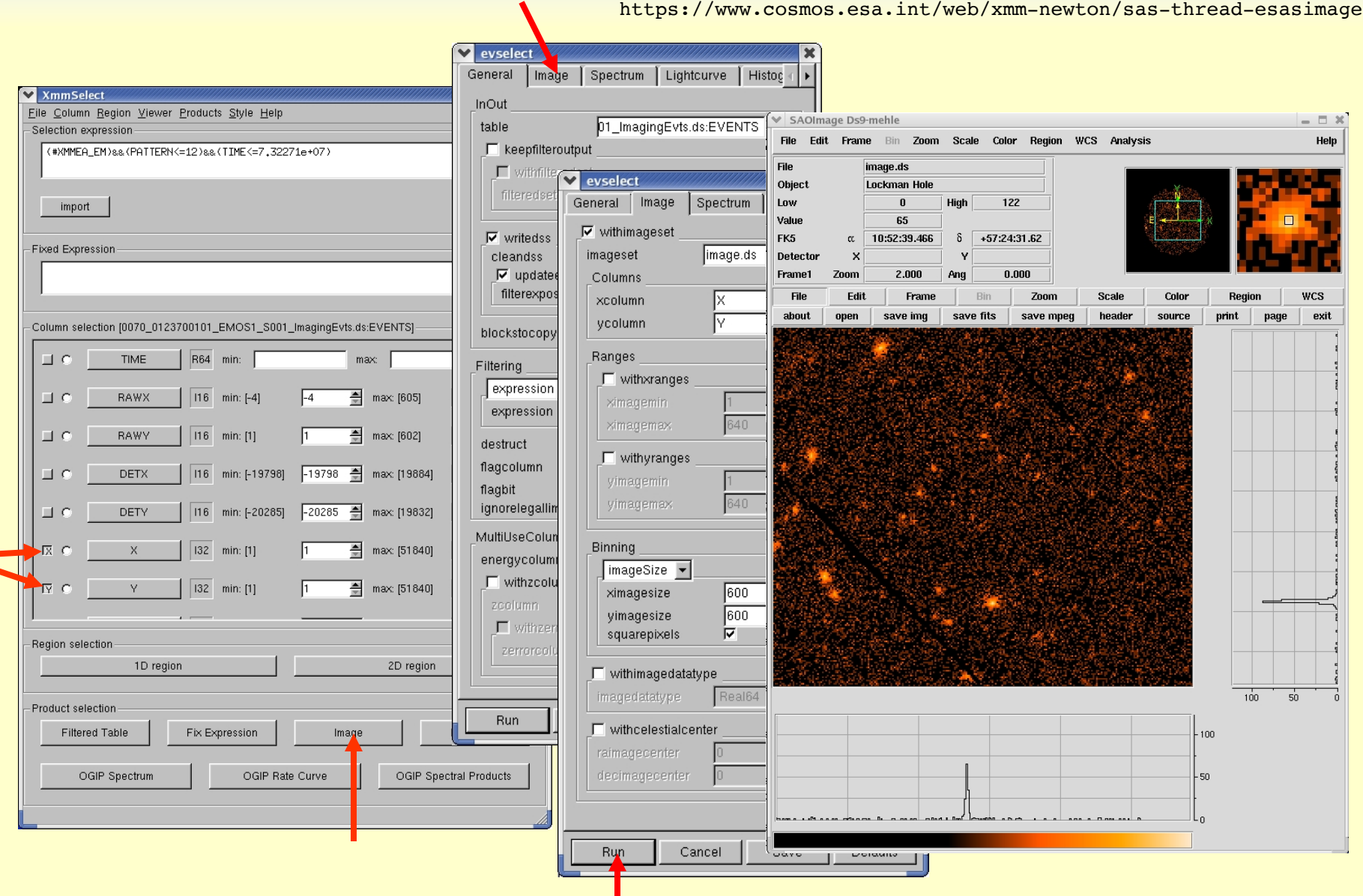

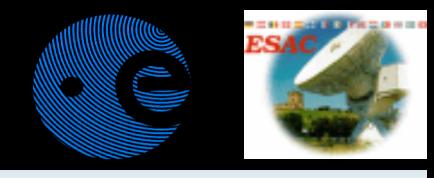

## Defining interactively a 2-D spatial region

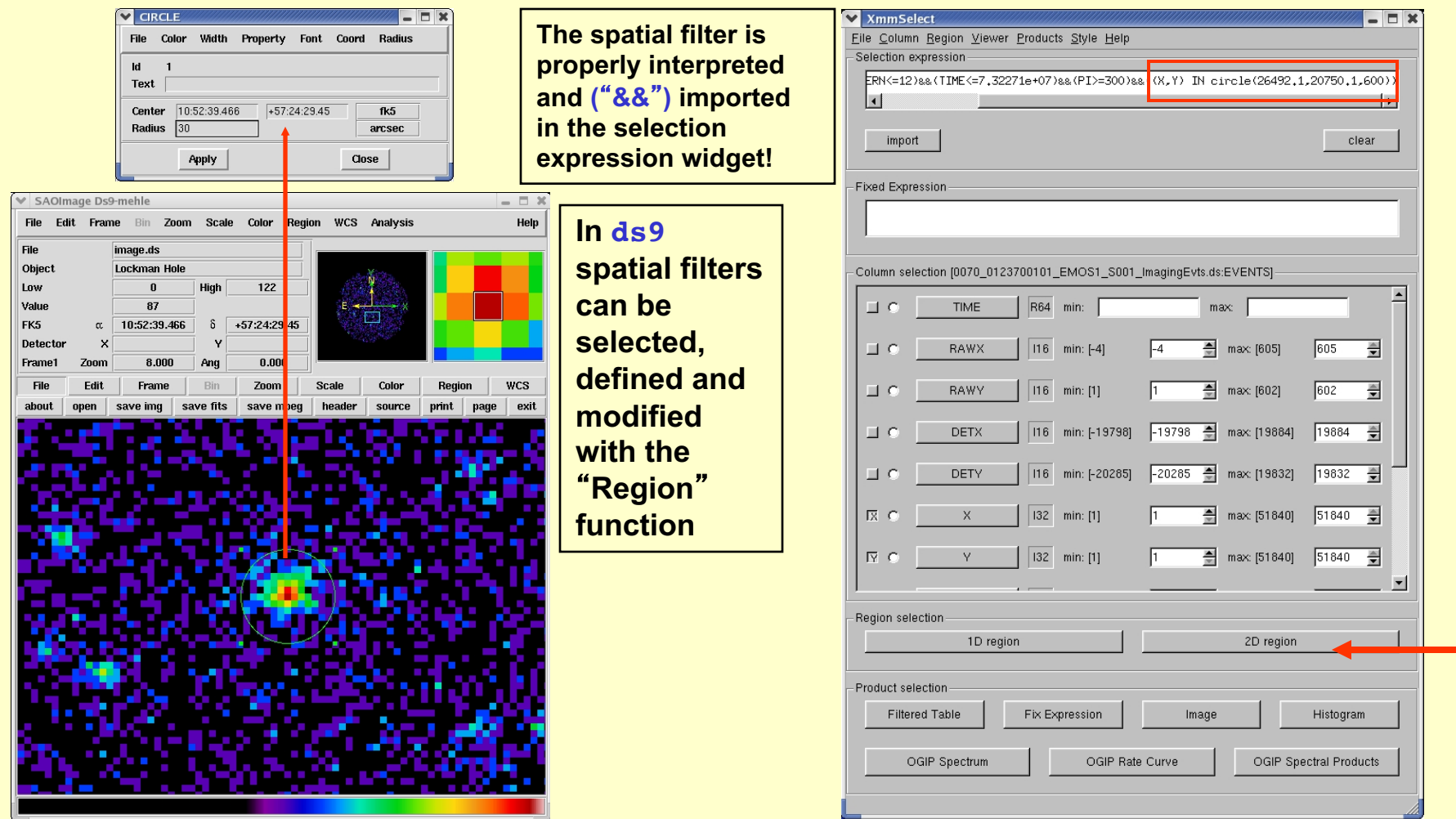

### Source selection in timing EPIC modes

**Do not include the top of the chip in** *Burst Mode* **(pile-up …). Avoid RAWX>160 (Kirsch et al., 2006, A&A, 453, 173)**

- Timing (MOS/pn) and Burst Modes do not create standard images in detector or raw coordinates. Where to extract the source?
- In pn timing and burst modes take a box in the RAWX and RAWY coordinates plane, *e.g.* (RAWX,RAWY) IN box(36.75,100.75,6.75,96.75,0)
- In MOS Timing Mode, create a pseudo-image in the (RAWX, TIME) plane or an histogram in RAWX, and decide the range in RAWX corresponding to your source • Then proceed with arfgen and rmfgen and reduced with arfgen and rmfgen and proceed with arfgen and rmfgen and reduced with arfgen and rmfgen and reduced with arfgen and rmfgen and reduced with arfgen and rmfgen and reduc
	-

**Burst Mode**

**Burst Mode** 

M.Guainazzi: "SAS II.", COSPAR Capacity Building Workshop, IISER, 10th March 2019

# xmmselect: creation of EPIC spectra

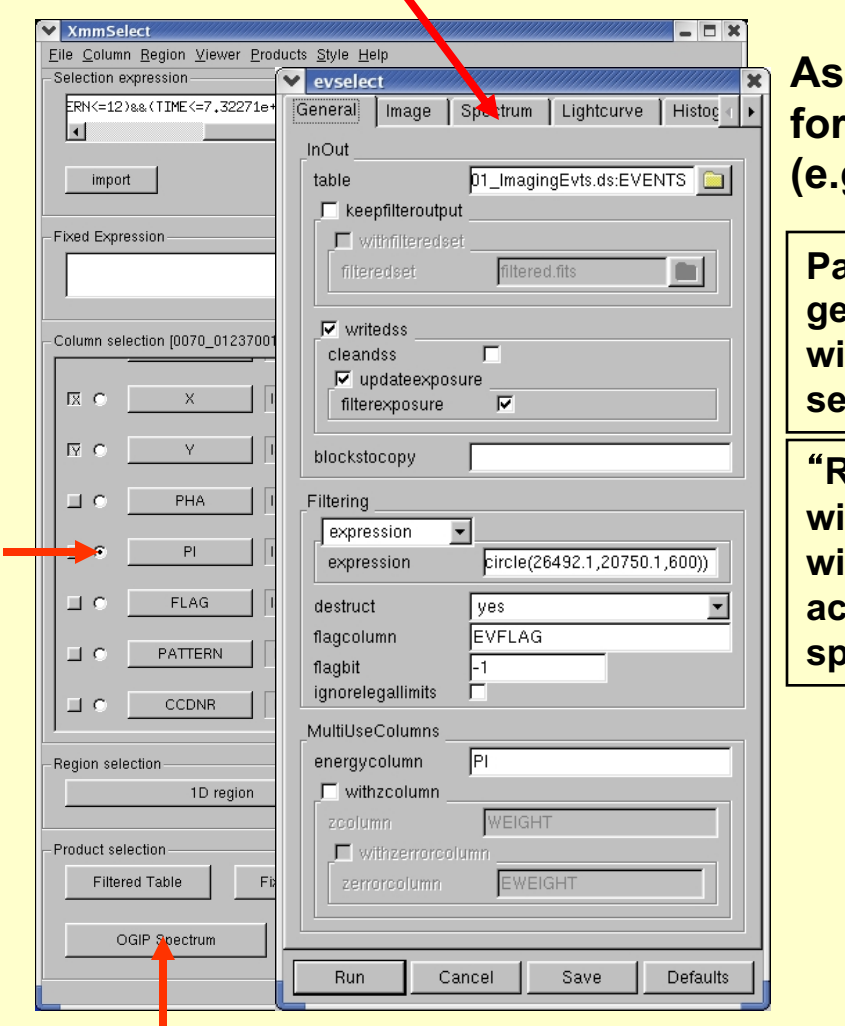

**Assuming that one has cleaned the event list for high background & defined a source region (e.g. as a circle).**

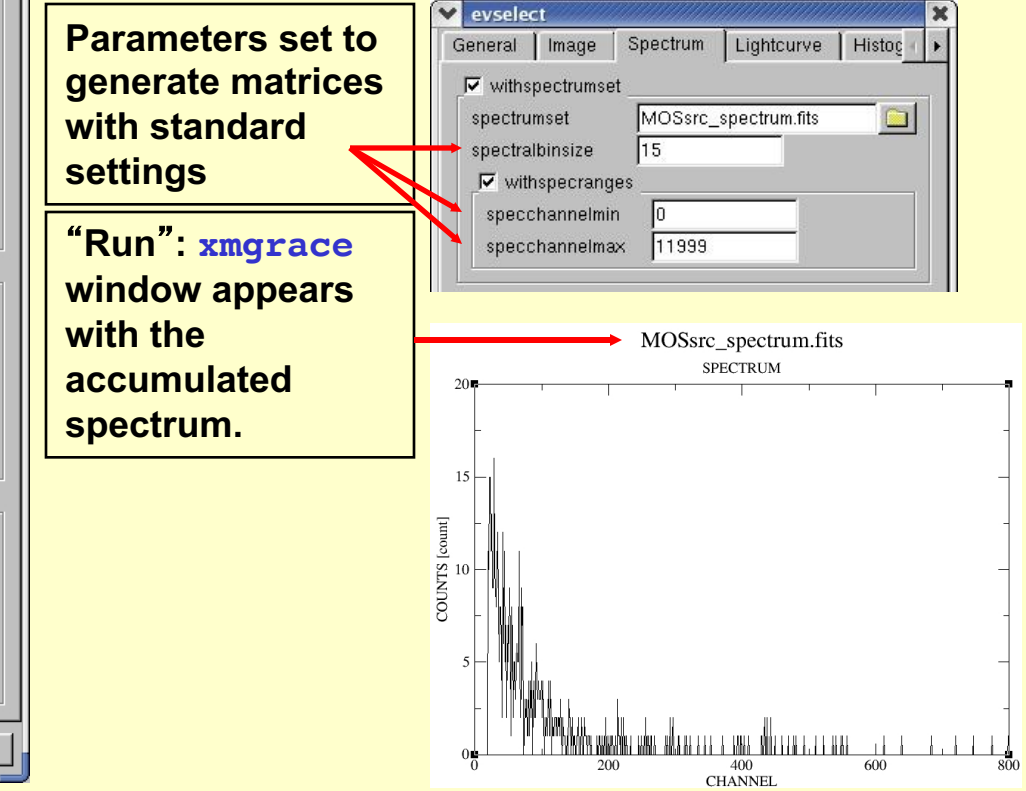

https://www.cosmos.esa.int/web/xmm-newton/sas-thread-pn-xmmselect-spectrum

# A note on spectral binning

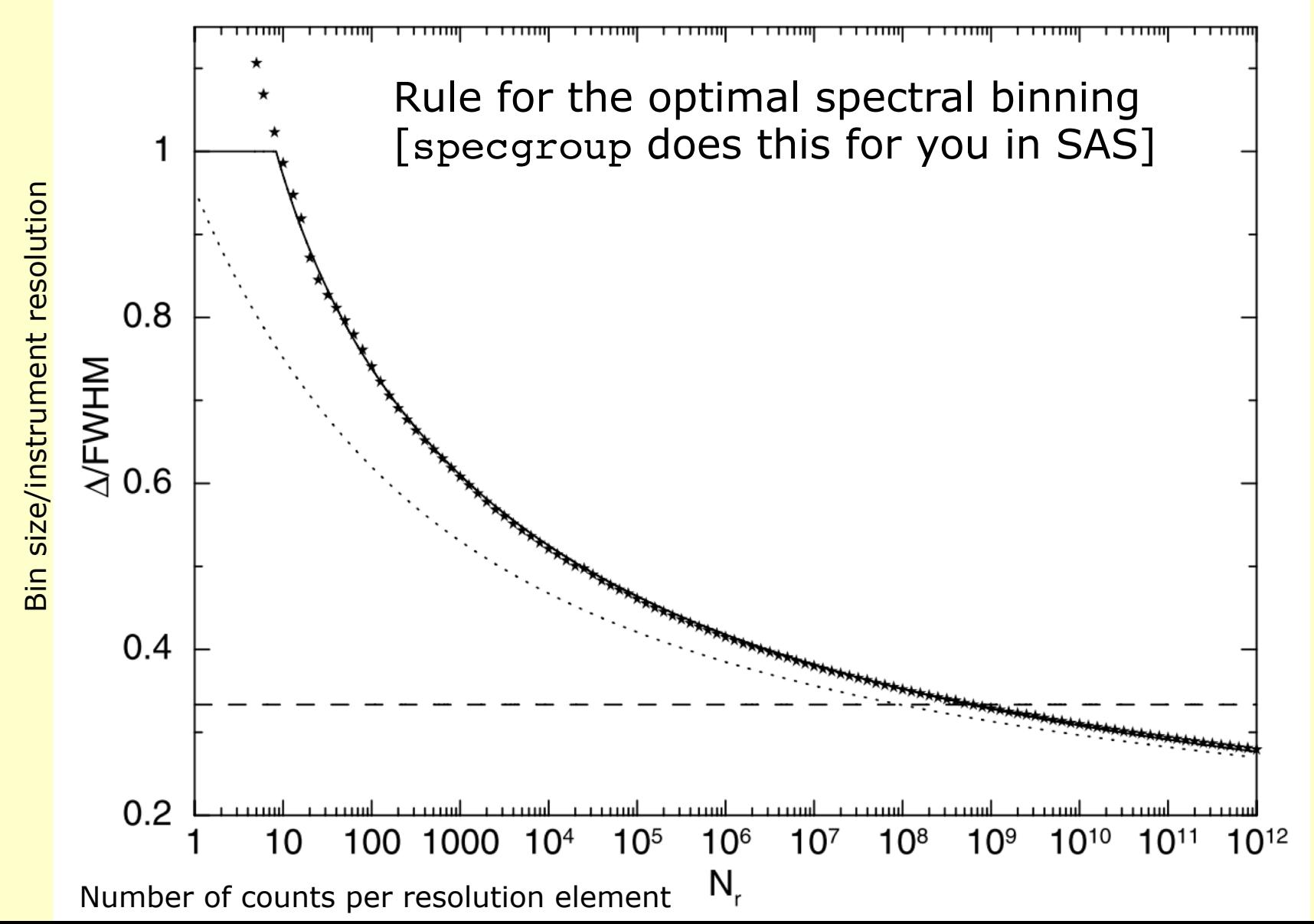

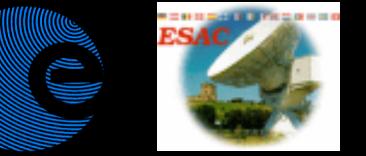

# Lecture content

#### How to create "background" products (and, by passing) optimizing the signal-to-noise ratio of your data

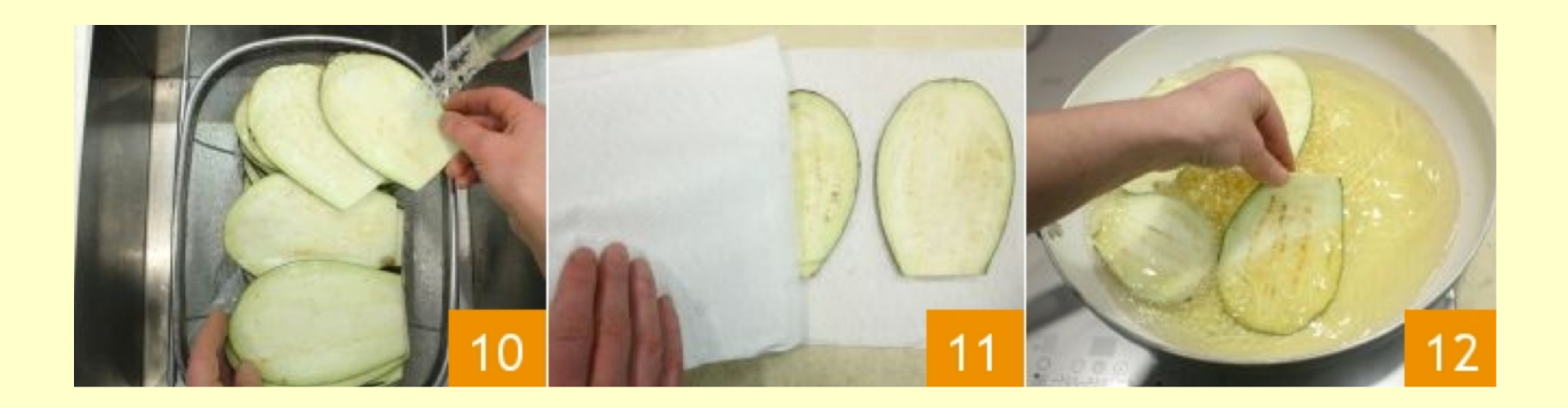

# Whence does background come from?

#### The full table is available at:

#### https://www.cosmos.esa.int/web/xmm-newton/epic-background-components

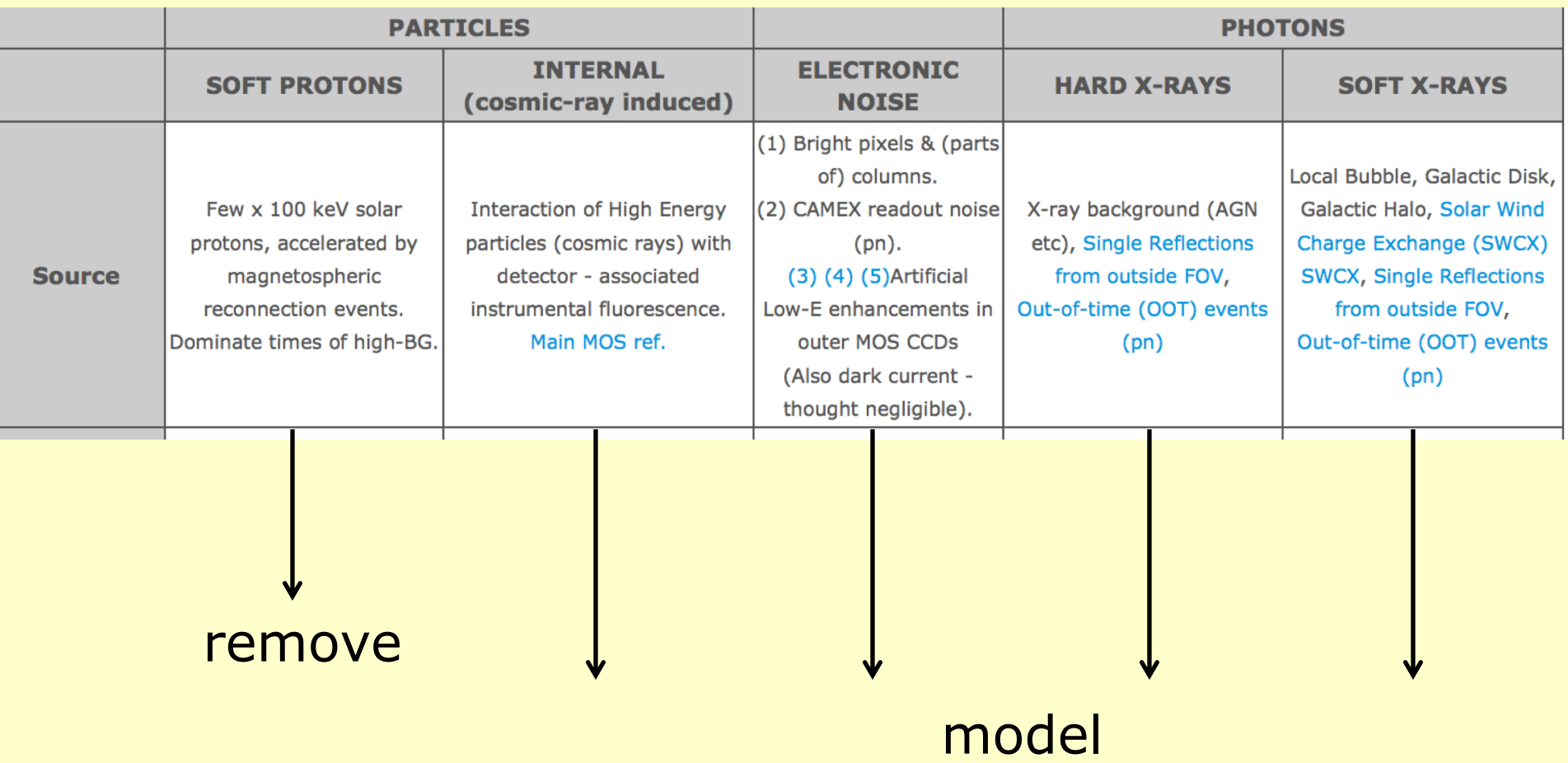

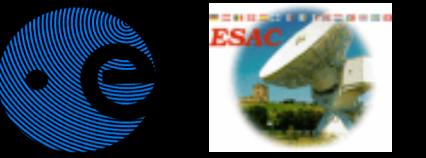

# High background "flares"

#### XMM-Newton is particularly affected by an annoying problem:

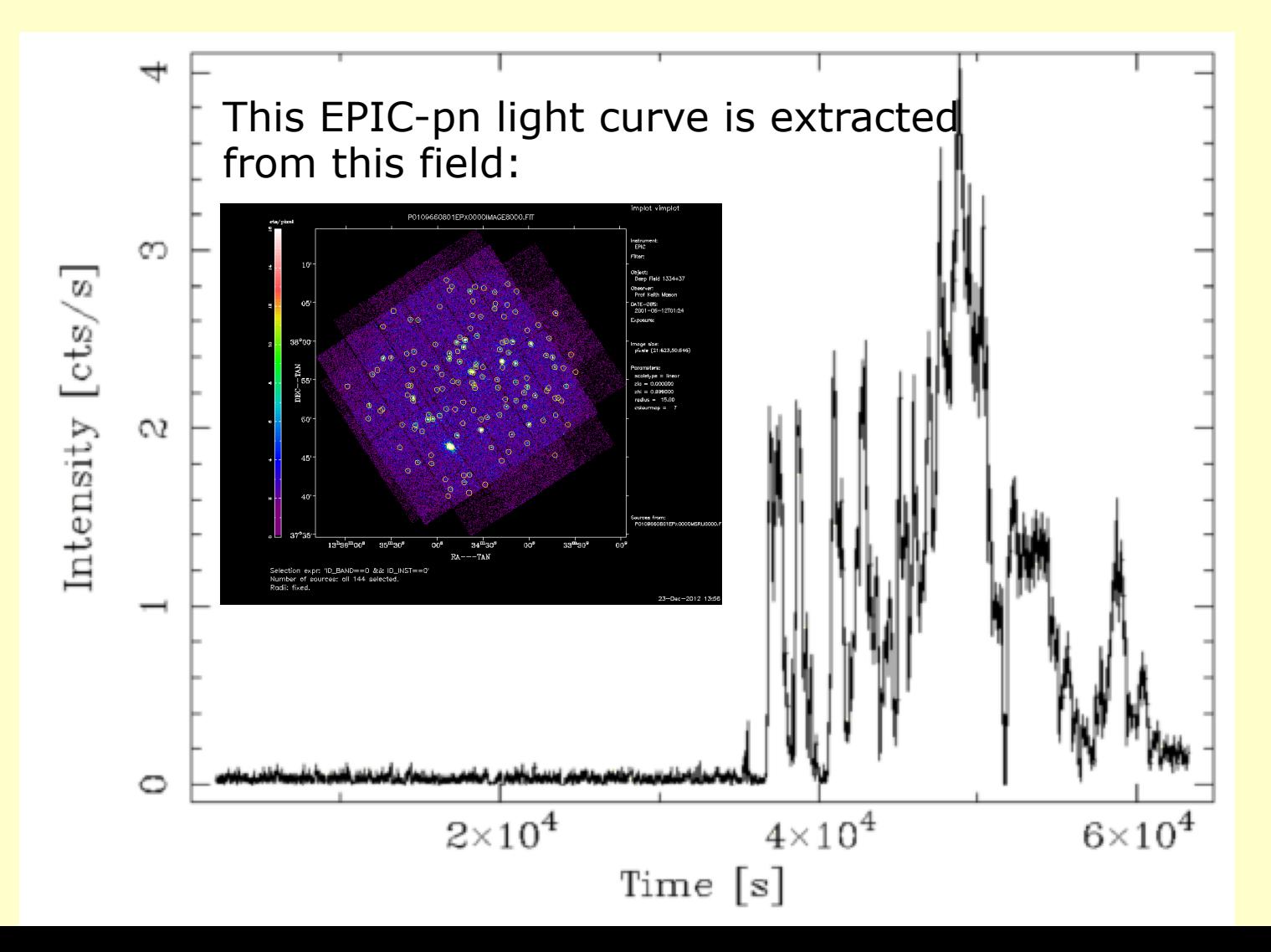

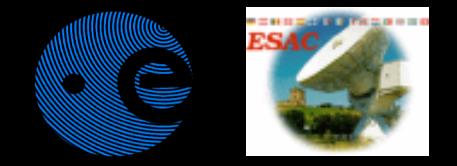

# Cleaning high background

**XMM-Newton sometimes experiences high flaring background periods (soft protons accelerated by magnetic reconnection), as well as high background close to perigee. They need to be removed before extracting any scientific products:**

- **extract a high-energy, single event light-curve, with the expression:** PN:**(PI in [10000:12000])&&(PATTERN==0)&&#XMMEA\_EP** MOS: **(PI>10000)&&(PATTERN==0)&&#XMMEA\_EM**
- **create GTI, excluding all flaring intervals tabgtigen table=high\_energy\_curve.fits gtiset=gti.fits** expression="RATE=<0.4" for pn - or **expression="RATE=<0.35"** for MOS
- **apply above GTI to any scientific products accumulations, adding to the selection expression the string: ".. gti(gti.fits, TIME) .."**

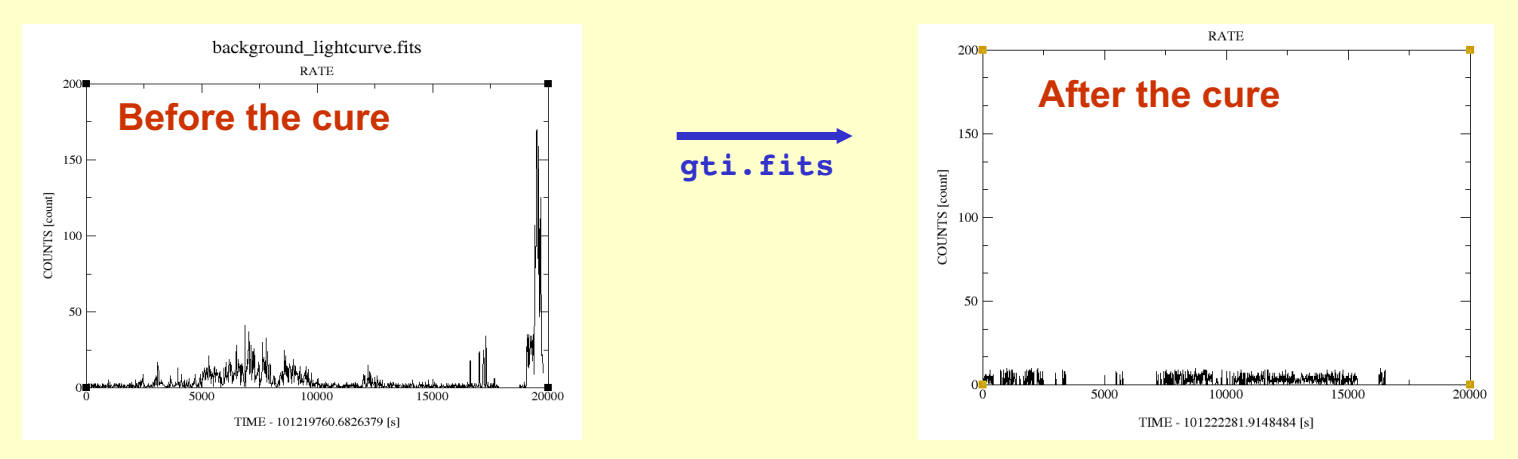

https://www.cosmos.esa.int/web/xmm-newton/sas-thread-mos-spectrum

# Instrumental background is complex

### EPIC-pn example

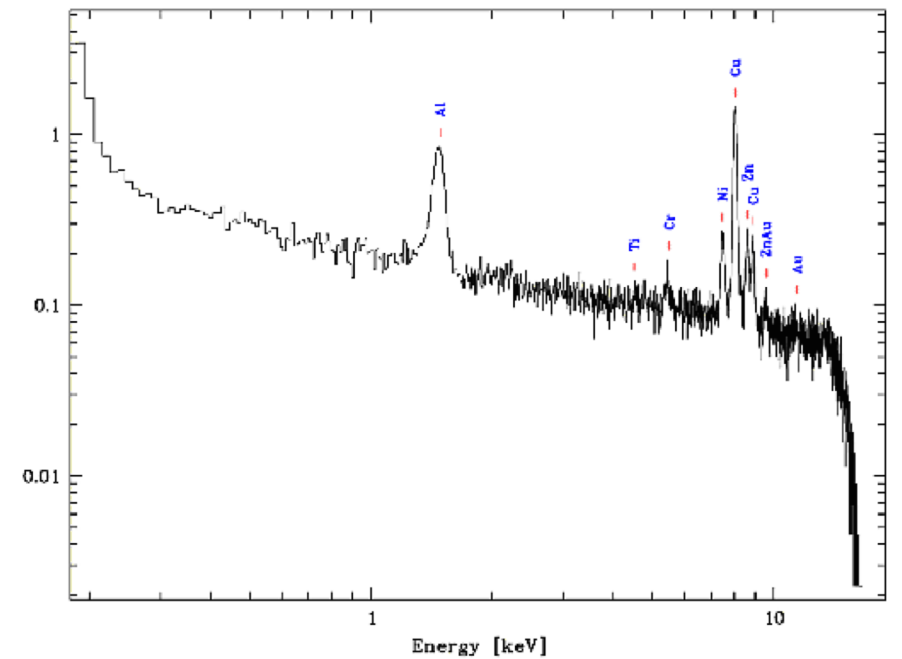

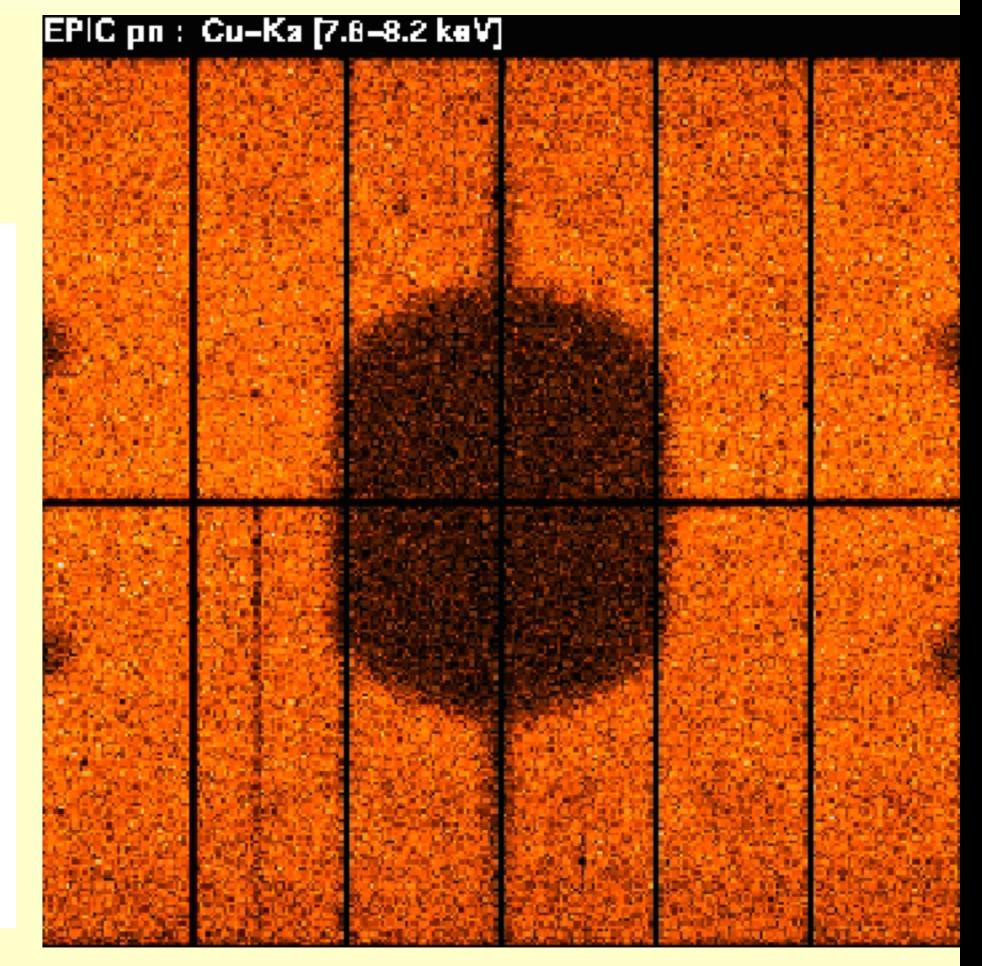

Spectrum of the instrumental background

Image of the instrumental background

M.Guainazzi: "SAS II.", COSPAR Capacity Building Workshop, IISER, 10th March 2019

# How to create background products

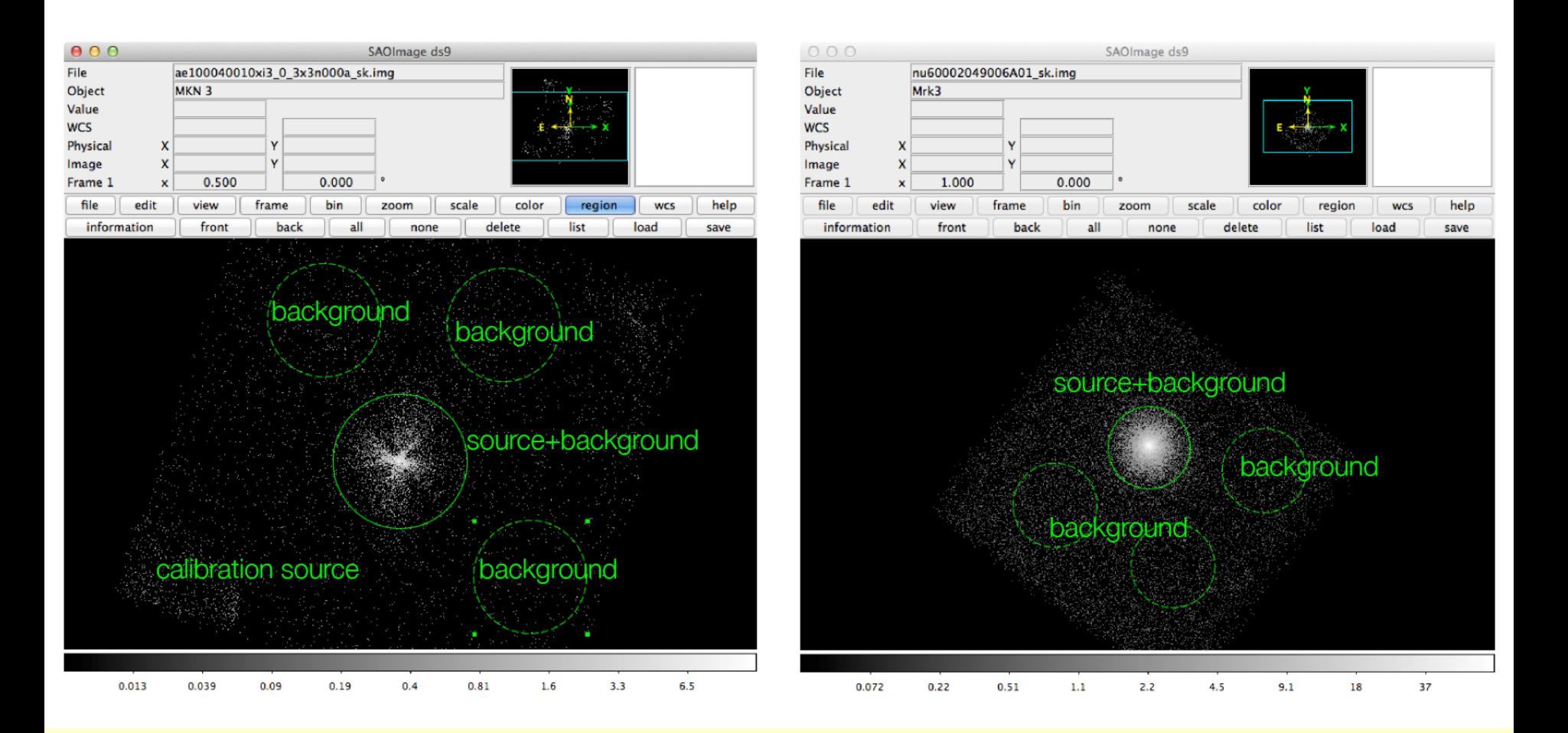

MOS: an annulus concentric to the "source" is the best choice pn: avoid annuli, choose a circle close to the "source"

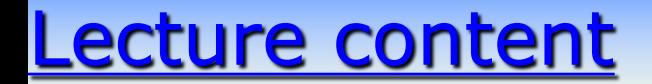

## How to deal with "pile-up" [stay very awake NOW! if you work with bright sources for instance X-ray Binaries]

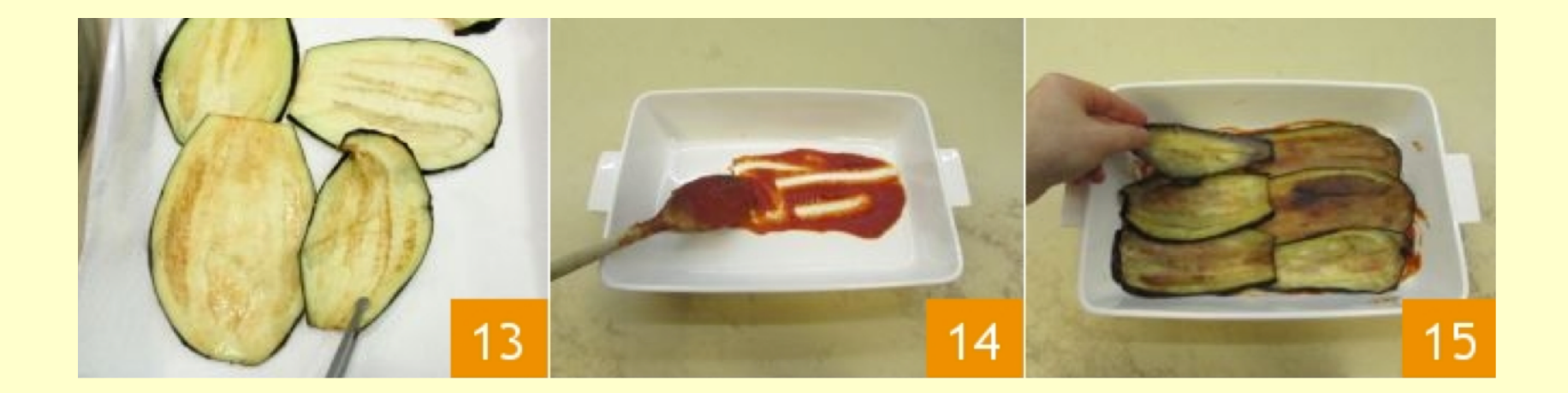

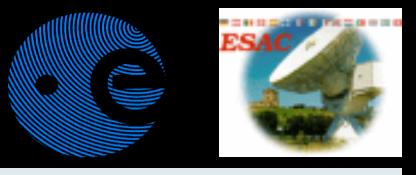

## Pile-up - the tale of 1 pixel and 2 photons

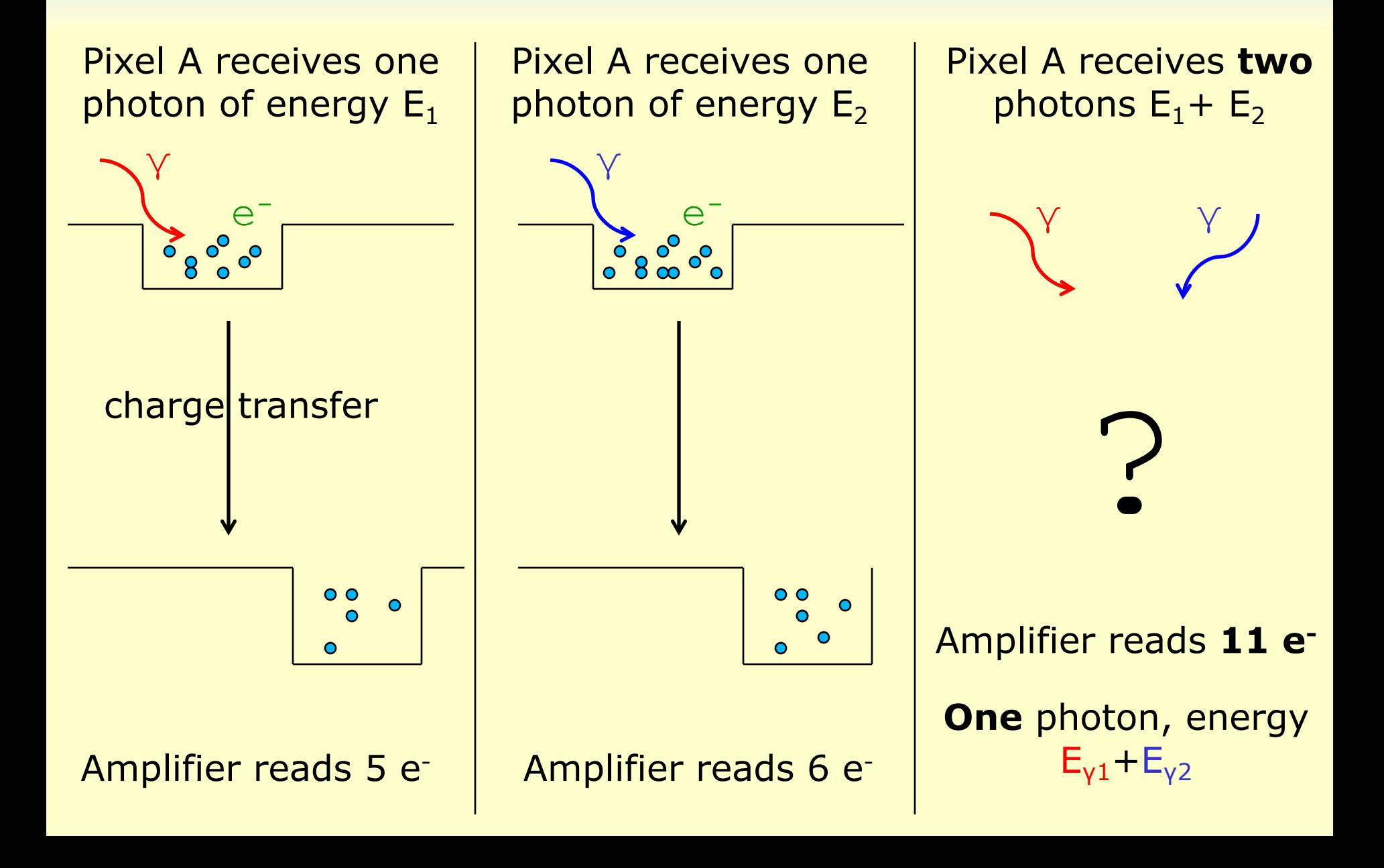

# What is pile-up?

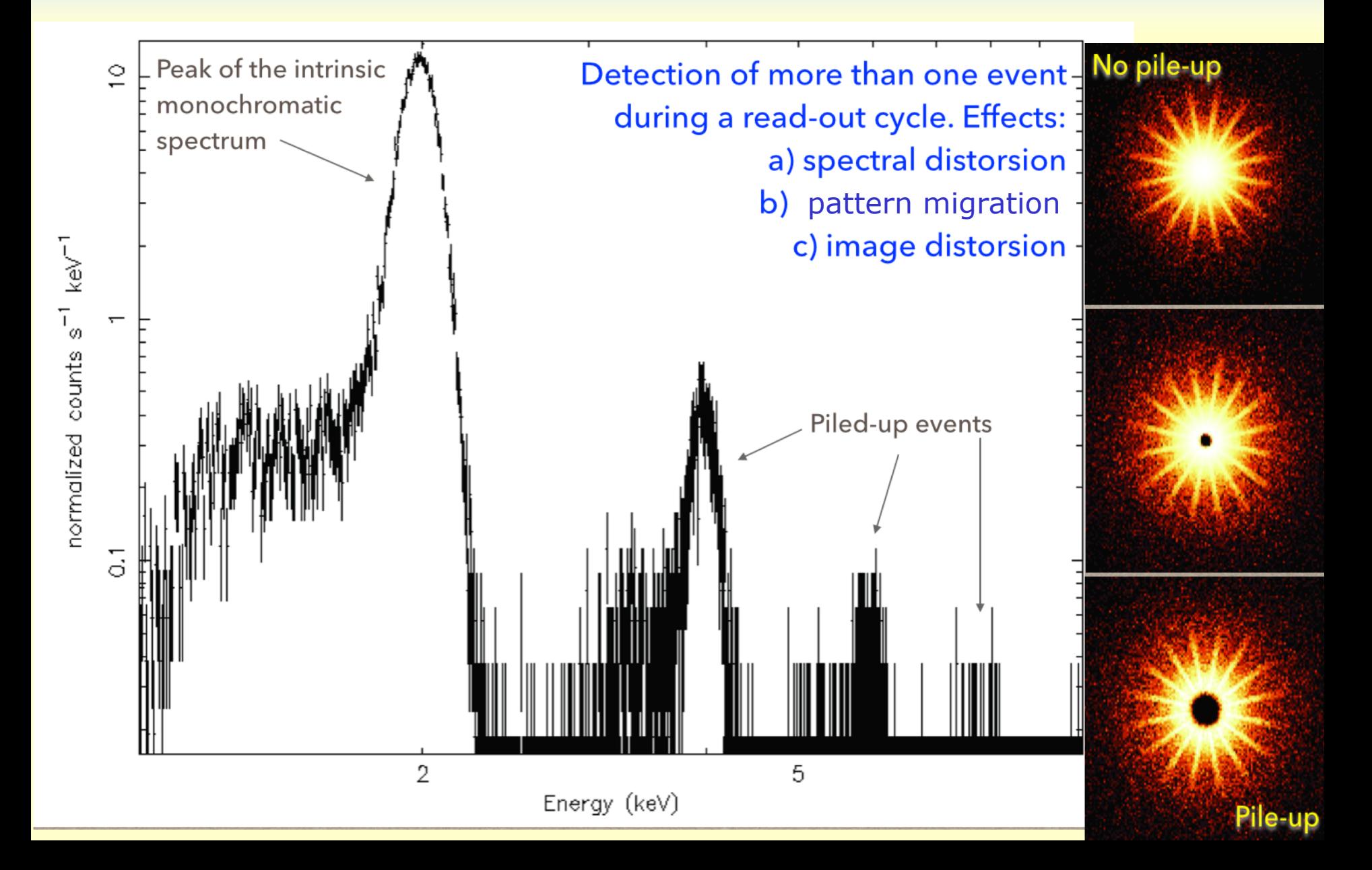

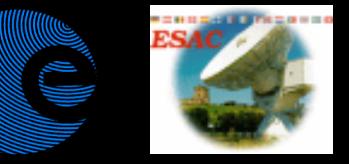

# How to correct it?

https://www.cosmos.esa.int/web/xmm-newton/sas-thread-epatplot

- How to check if there is pile-up?
	- SAS task epatplot
	- Compare the count rate of your source with the tables in Jethwa et al., 2015, A&A, 581, 104
- How to avoid pile-up?
	- [Choose the correct instrumental mode when proposing something – too late for you here at the Workshop]
	- Remove the core of the PSF affected by pile-up
- How to cure pile-up?
	- rmfgen […] correctforpileup=yes
	- **pileup** convolution model in XSPEC/ISIS

#### None of these method is perfect. Better avoid piled-up data

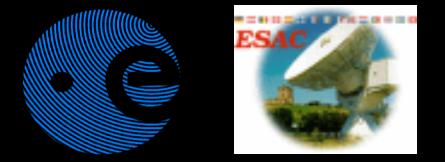

# Lecture content

#### How to calculate the EPIC responses

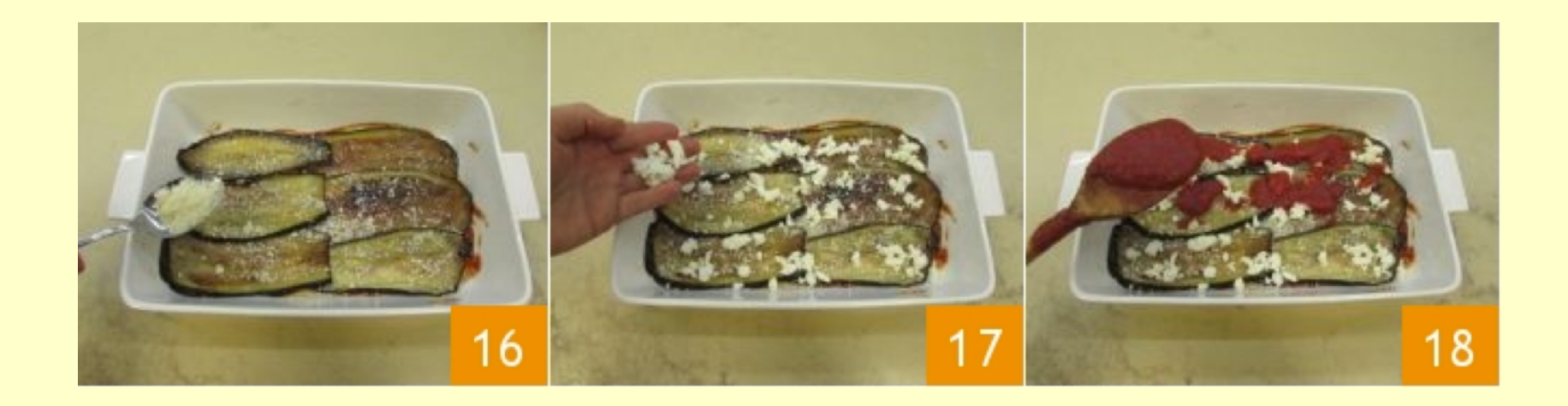

# Creation of EPIC responses?

- q **rmfgen** *- Calculates the redistribution matrix (RMF)* Ø **rmfgen spectrumset=myspec.ds rmfset=myspec.rmf**
- q **arfgen** *– Calculates the instrument effective area (ARF)*
	- **Standard call (point source):**
	- Ø **arfgen spectrumset=myspec.ds arfset=myspec.arf**
	- Call for extended sources:
	- Ø **arfgen spectrumset=myspec.ds arfset=myspec.arf extendedsource=yes badpixlocation=myevents.FIT detmaptype=flat**
	- **For extended sources it is better to use a detector map:** Ø **evselect withimageset=yes imageset=coarseimage.ds xcolumn=DETX ycolumn=DETY expression=<region surrounding the source>**

Ø **arfgen spectrumset=myspec.ds arfset=myspec.arf extendedsource=yes detmaptype=dataset detmaparray=coarseimage.ds**

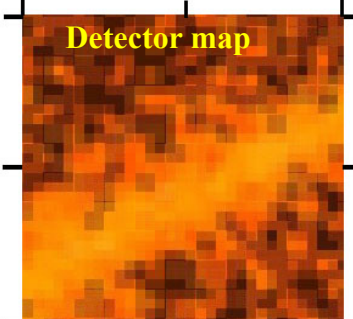

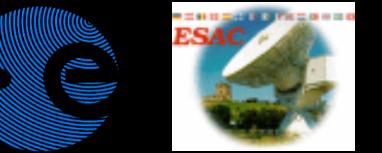

# Lecture content

#### You may ask: "Why do you leave RGS at the very end?"

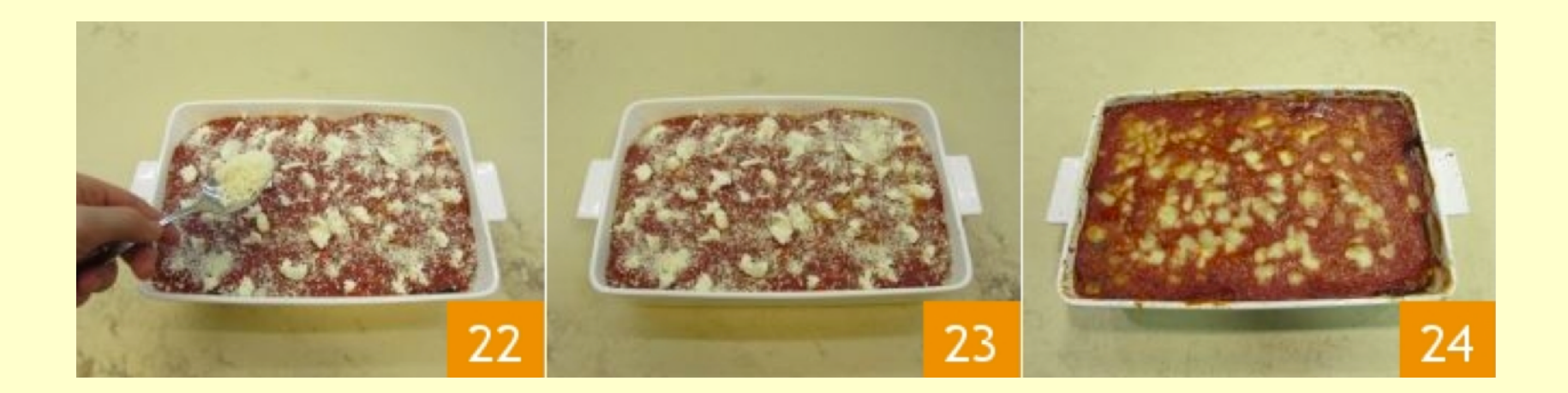

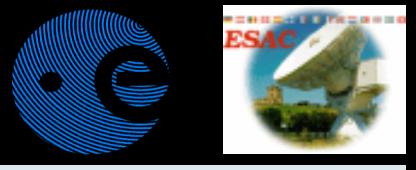

RGS reduction is ludicrously simple

# Answer: because in principle all you need to do to create RGS spectra is running:

# \$> rgsproc

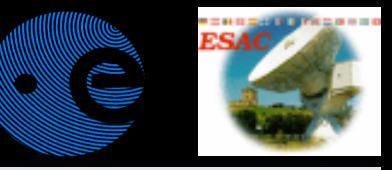

# Analysis of RGS data

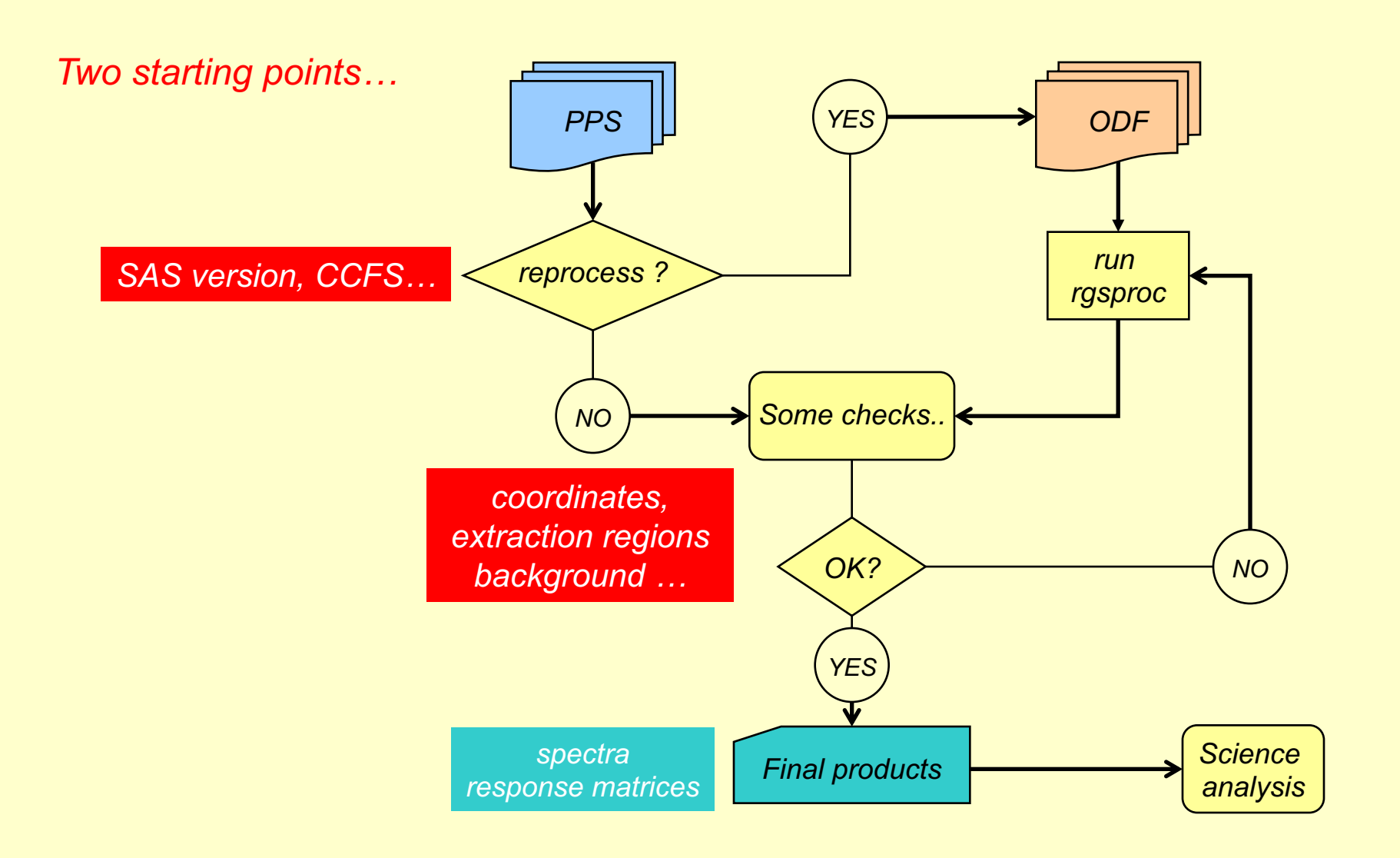

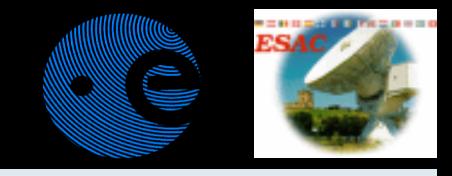

#### The extracted spectra

By default, spectra are extracted for both orders ( $1<sup>st</sup>$  and  $2<sup>nd</sup>$ ) for the nominal boresight position

• the rgsproc default is the <u>total</u> source spectrum (NOT background subtracted) in counts/channel

• the background spectrum and response matrices are also produced  $\rightarrow$  you can start the spectral analysis

**spectra**

This plot is available in the XSA for quick-look

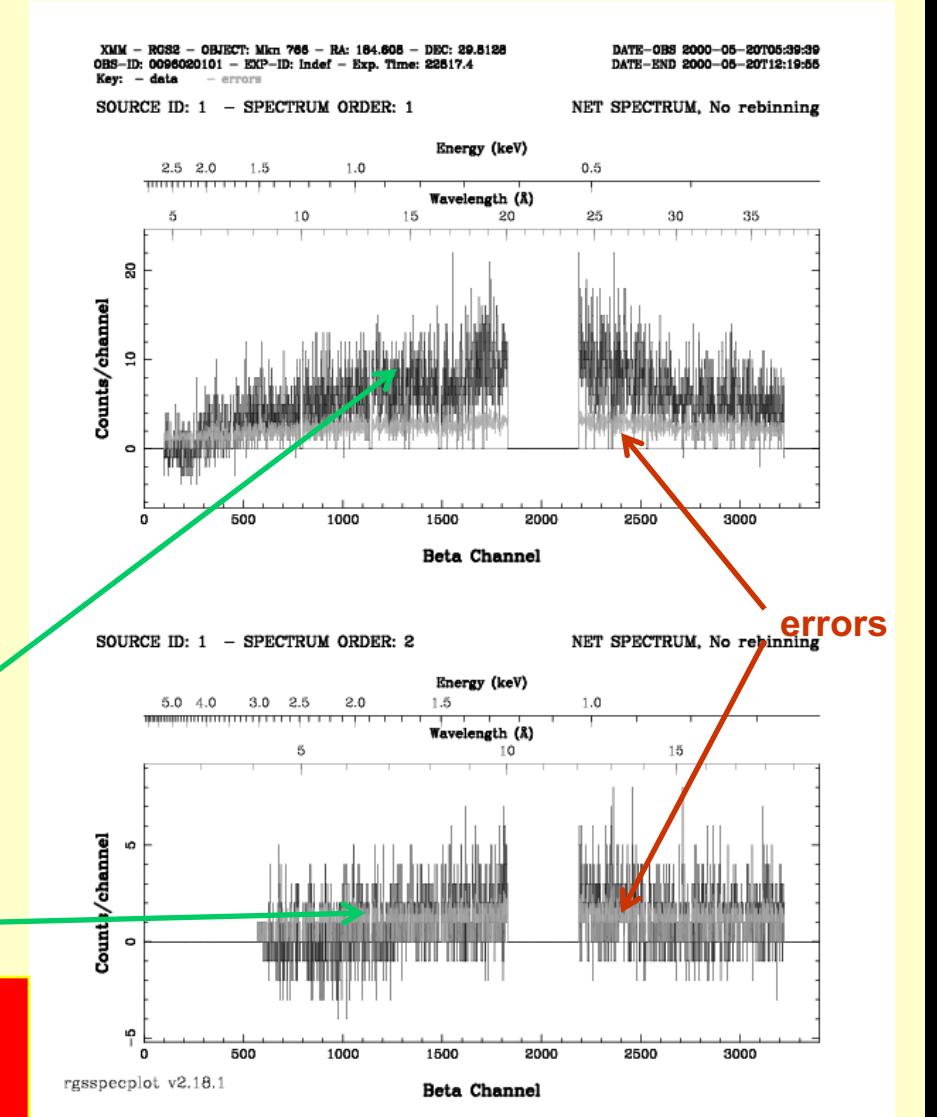

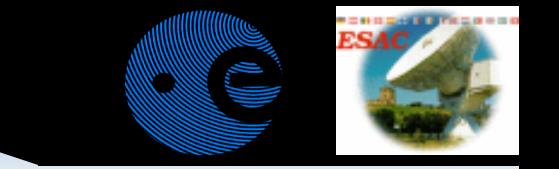

# RGS background subtraction

Two ways to perform RGS background subtraction:

- off-axis areas from the same observation (default in rgsproc)
- Templates from blank fields.
	- Advantages:
		- Higher statistics of the background spectra (higher geometrical area, longer exposure time)
		- Avoid source contamination for extended sources
		- Improves detection of weak features
	- Disadvantages:
		- Is it really the background of my observation?

#### • **rgsproc withbackgroundmodel=yes**

• **http://xmm.esac.esa.es/docs/documents/CAL-TN-0058-1-1.ps.gz**

# Validity checks I.: extraction regions

https://www.cosmos.esa.int/web/xmm-newton/sas-thread-rgs

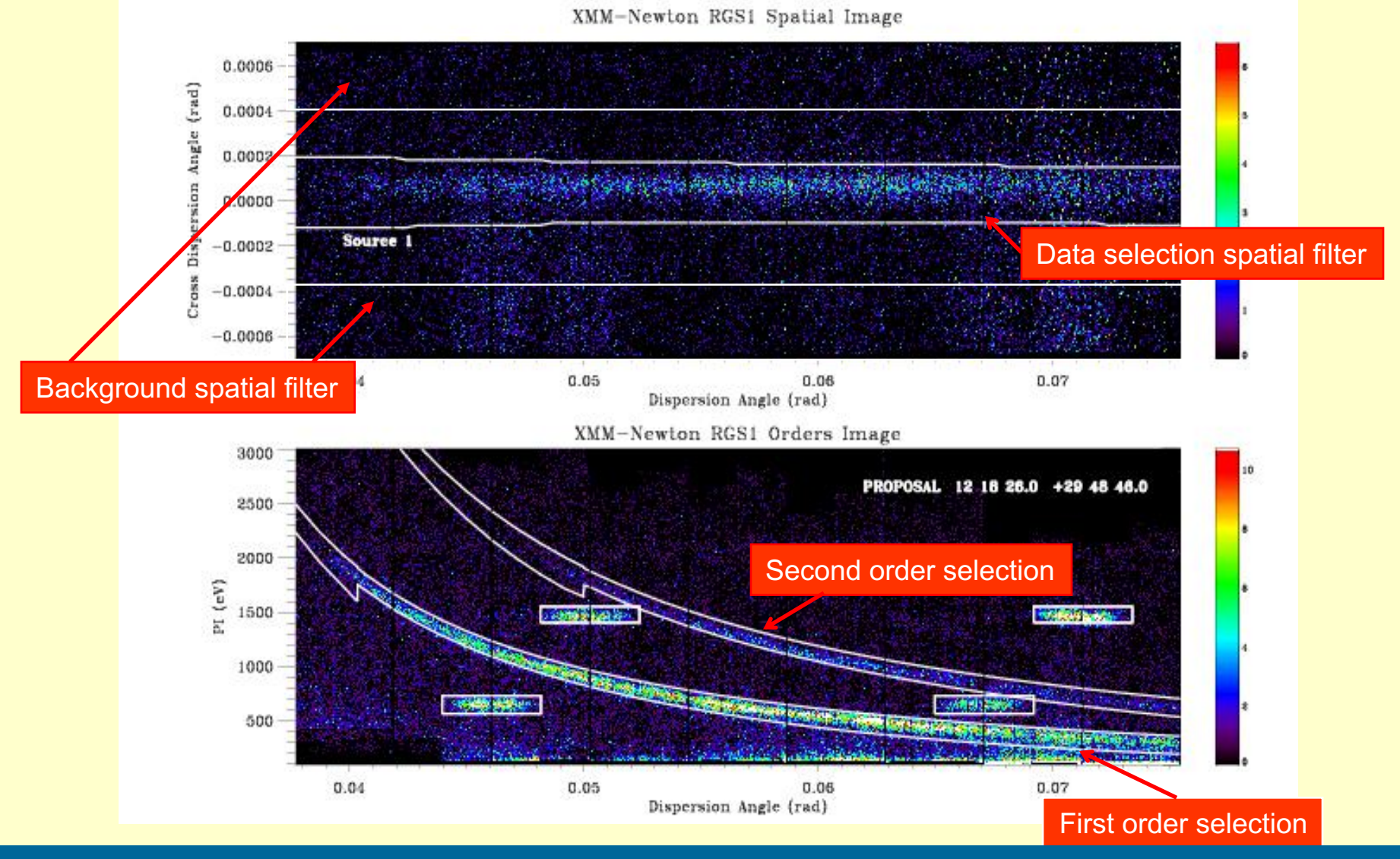

Offset target? Try: rgsproc withsrc=yes srcra=<RA> srcdec=<Dec>

#### Changing source or size of the extraction region

https://www.cosmos.esa.int/web/xmm-newton/sas-thread-rgs2

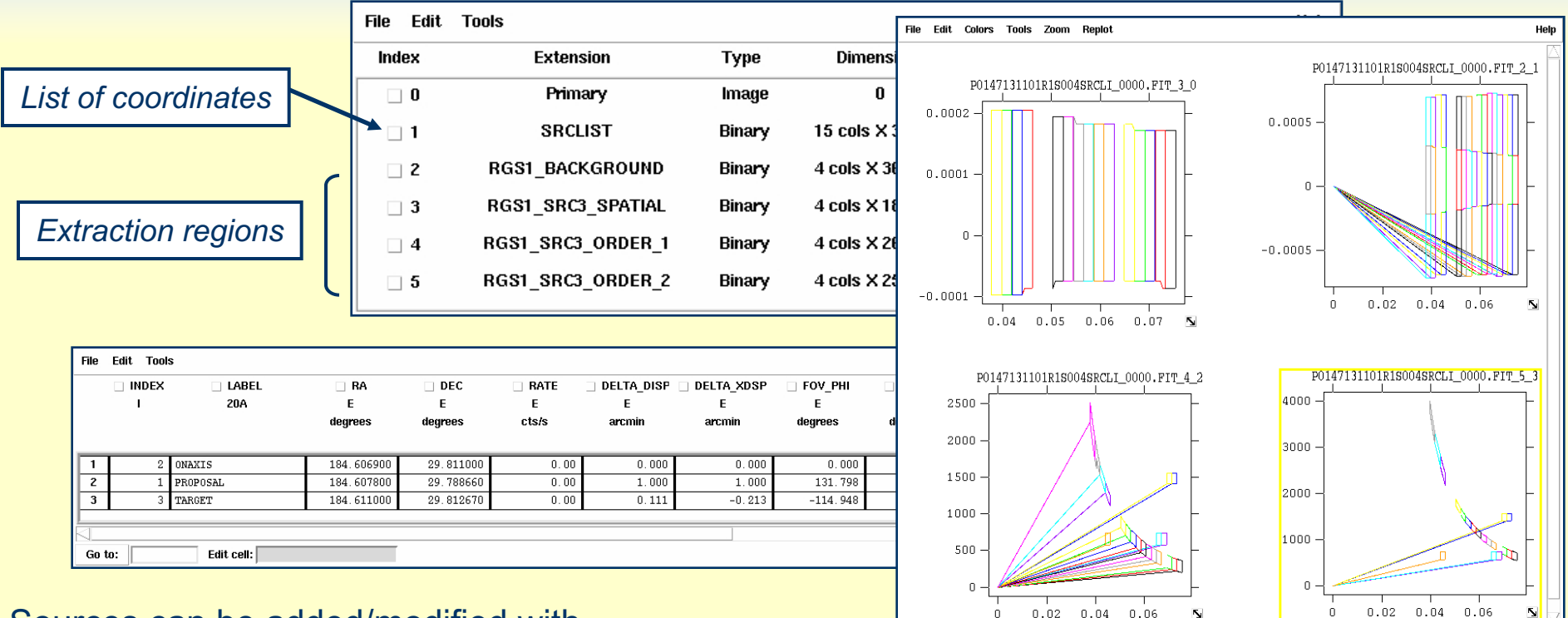

Sources can be added/modified with rgssources

Region definitions can be changed with rgsregions or:

rgsproc xpsfincl=95 xpsfexcl=98 pdistincl=95

Defaults are:

- source spatial: 95% of x-dispersion PSF inclusion
- background spatial: 98% of x-dispersion PSF exclusion
- order mask: 95% of pulse-height distribution

M.Guainazzi: "SAS II.", COSPAR Capacity Building Workshop, IISER, 10th March 2019

# Validity checks II: high background

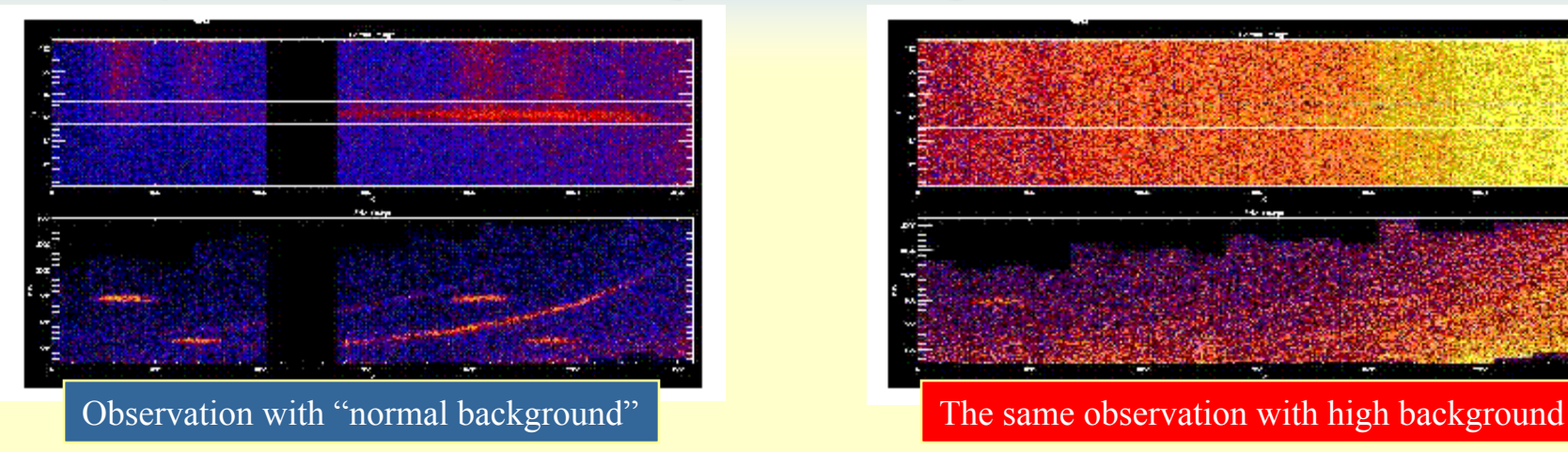

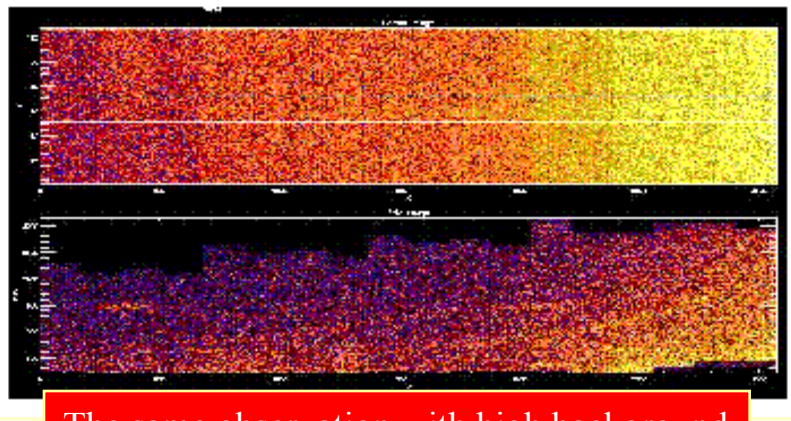

- Create a 10-100 s binned light curve for background region in CCD=9
	- evselect table=RGSevents.fits withrateset=yes rateset=RGS.lcu expression="CCD==9&&(REGION(PxxxxxxyyyyR1eeeeSRCLI\_00 00.FIT:RGS1\_BACKGROUND:BETA\_CORR,XDSP\_CORR)-
- Create a GTI file for count rate  $0.5$  s<sup>-1</sup>
	- tabgtigen table=RGS.lcu timebinsize=1 expression="RATE.LE.0.5" gtiset=CCD9.gti
- Re-run pipeline using the GTI created in the previous step
	- rgsproc auxgtitables=CCD9.gti entrystage=3:filter finalstage=5:fluxing

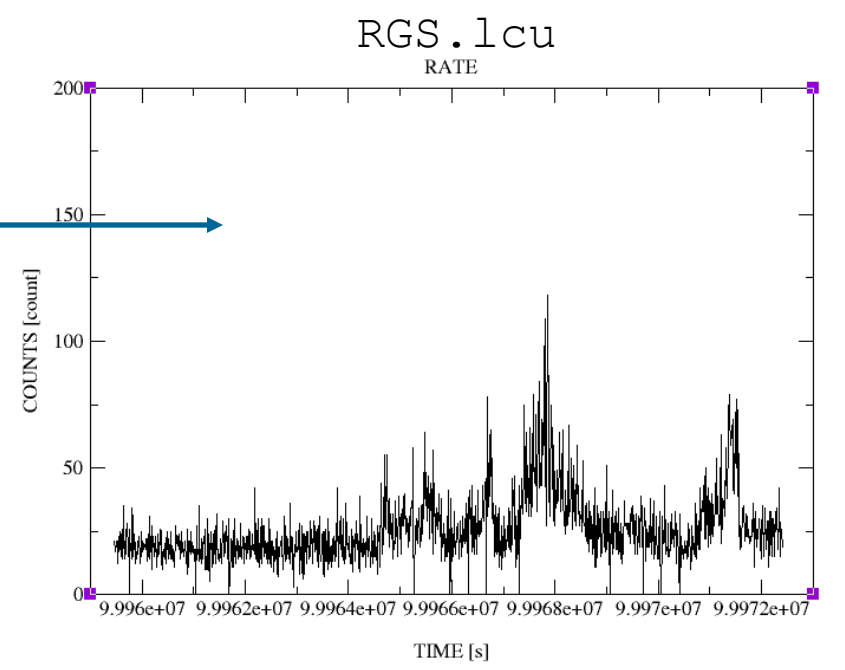

# **Conclusion**

M.Guainazzi: "SAS II.", COSPAR Capacity Building Workshop, IISER, 10th March 2019

# Cooking is art.

High-energy data reduction is also art. Just following blindly the instructions spoils the soup

> [photos are taken from a recipe of the "*melanzane alla parmigiana*": a typical Sicilian dish]